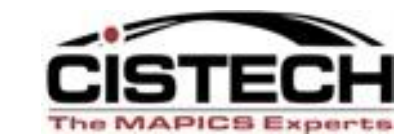

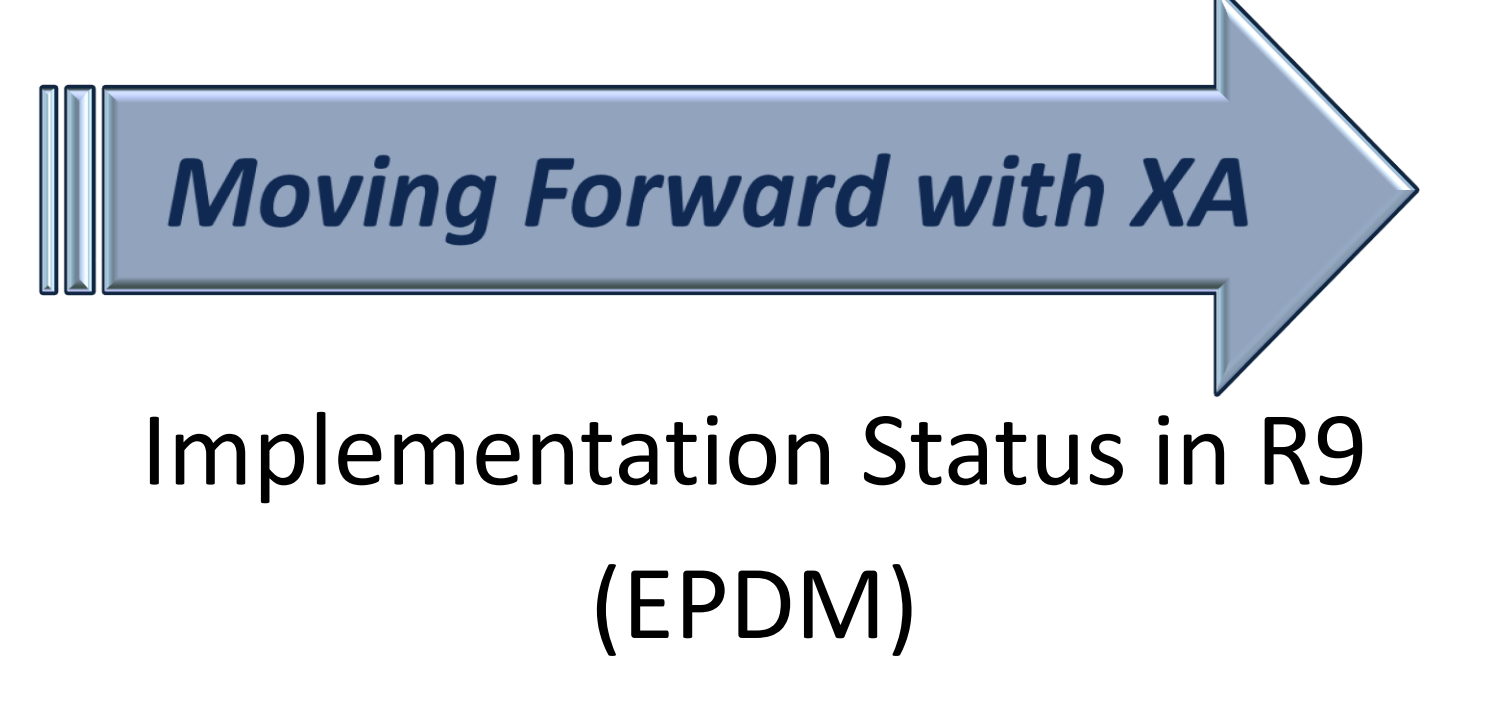

David Kemp

david.kemp@cistech.net

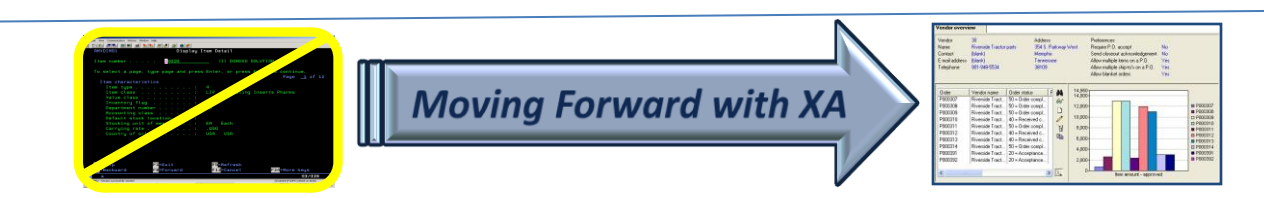

## To Enable Implementation Status

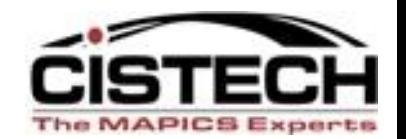

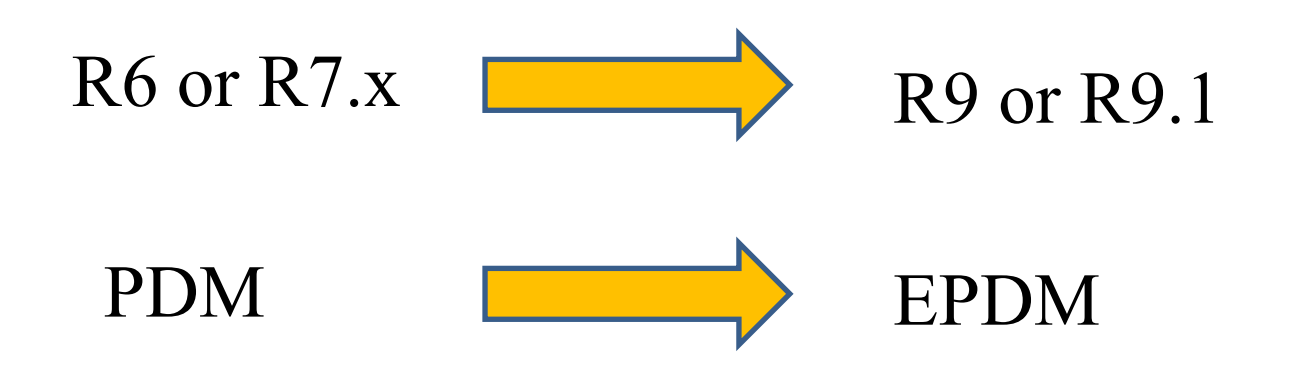

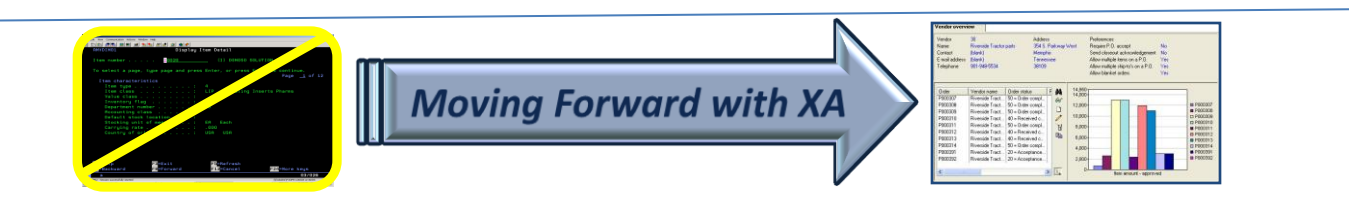

 $\mathcal{D}_{\mathcal{L}}$ 

# Implementation Status

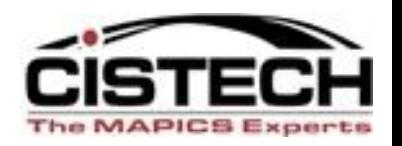

- With Release 9, every Item Revision **must** have an implementation status.
- Each Implementation Status has a set of status codes that determine how XA processes information for the Item Revision.
- An Implementation Status can be assigned to more than one Item Revision (just like Item Type, Item Class, Item Accounting Class, etc.)

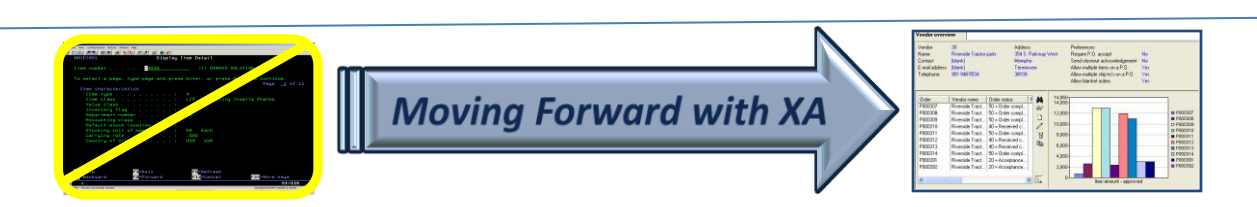

## Implementation Status Object

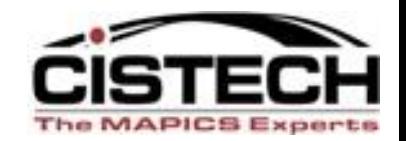

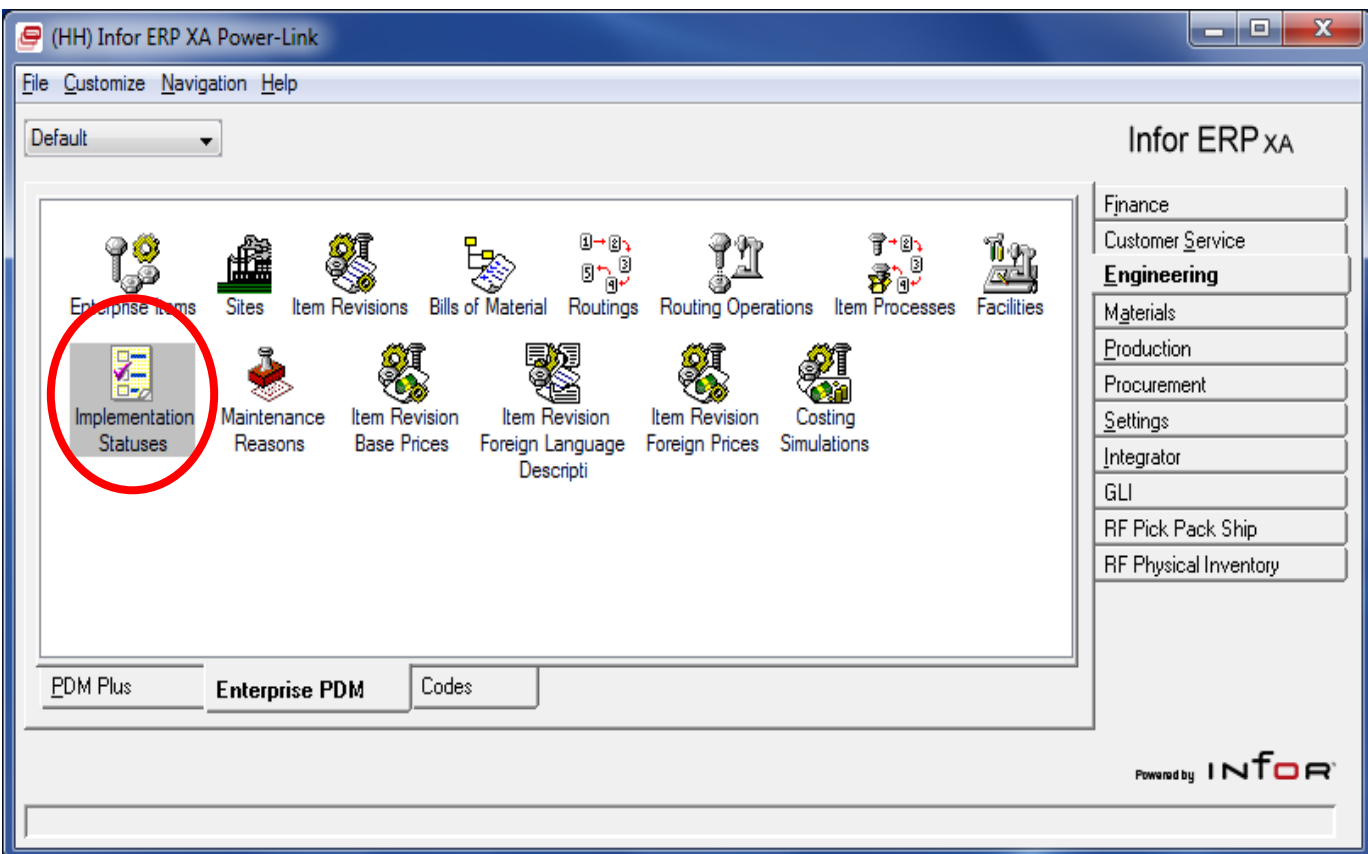

#### Object icon can be placed on any card

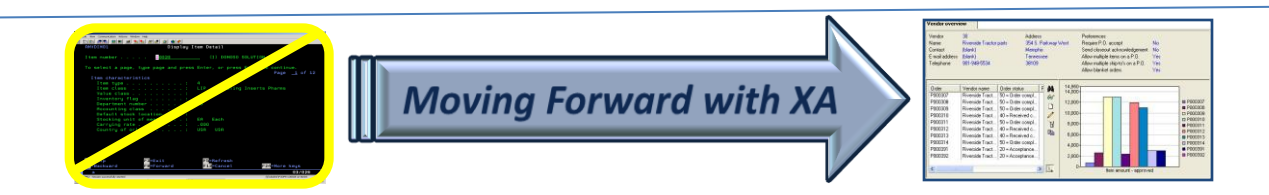

# Default Implementation Statuses

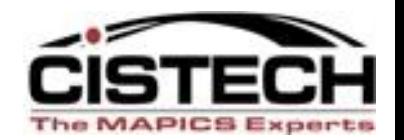

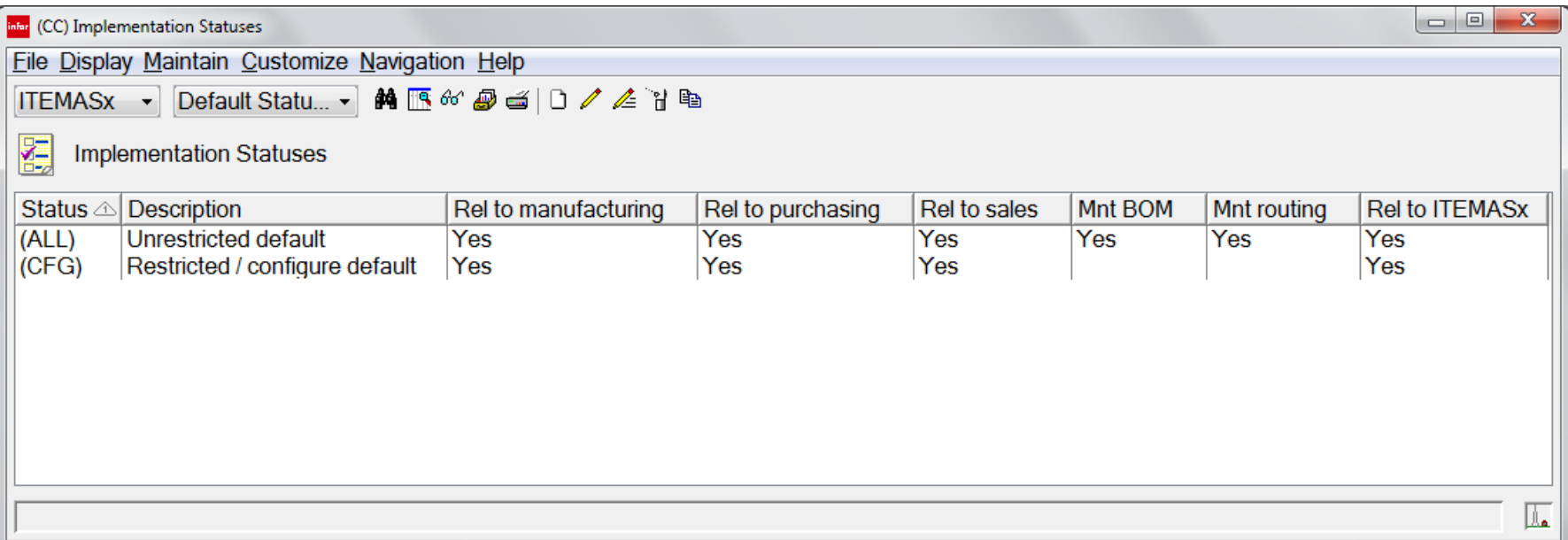

#### Six Status Codes for each Implementation Status

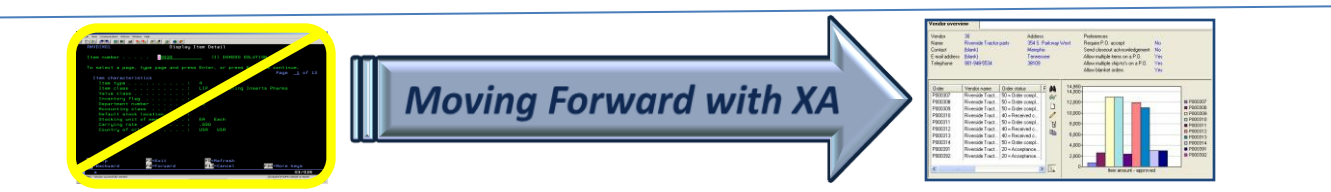

5

#### Create additional Implementation Status

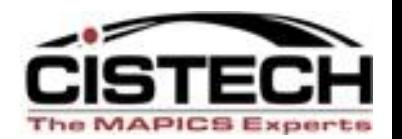

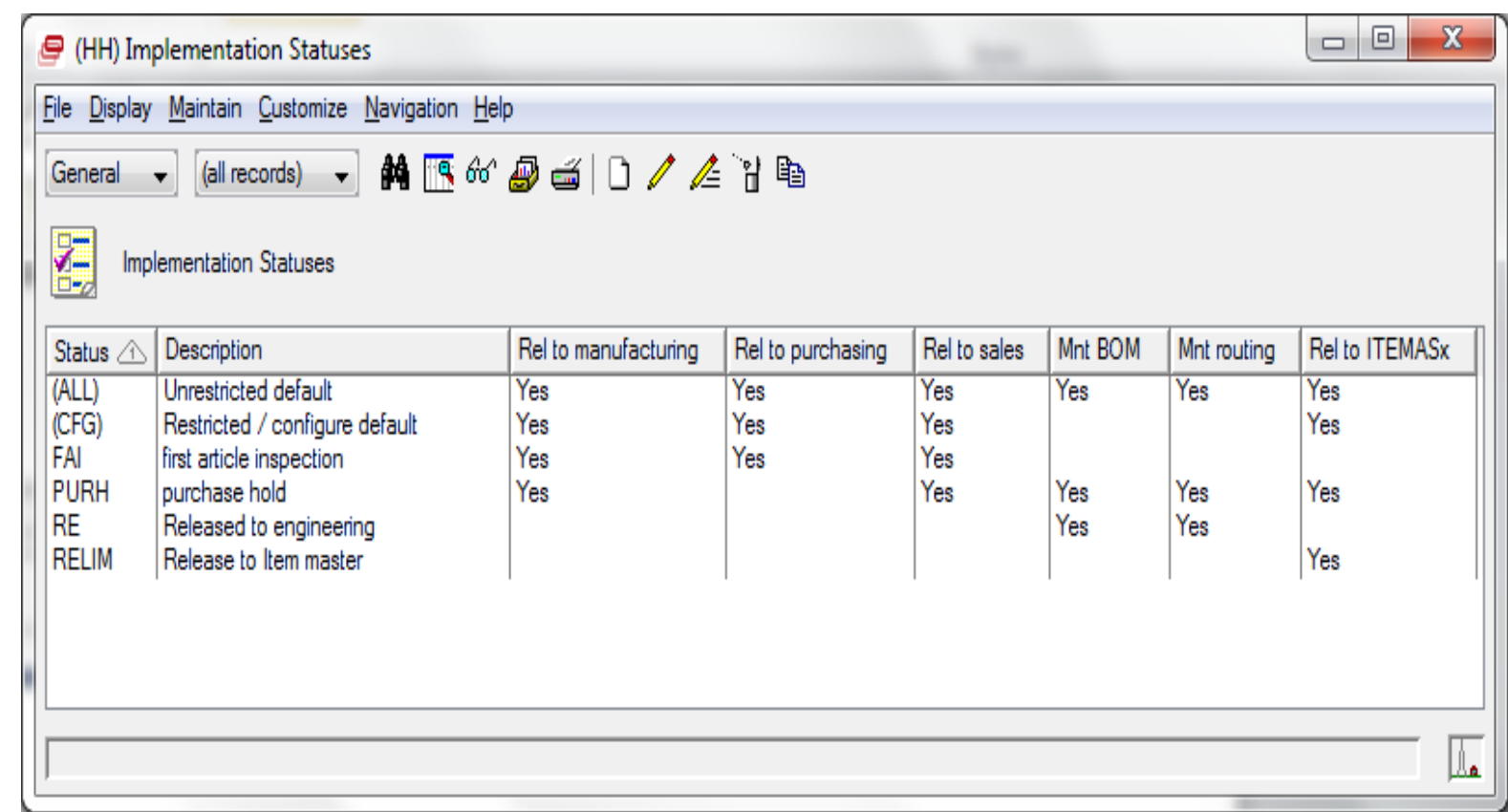

User Defined Implementation Statuses to fit Your Business Process

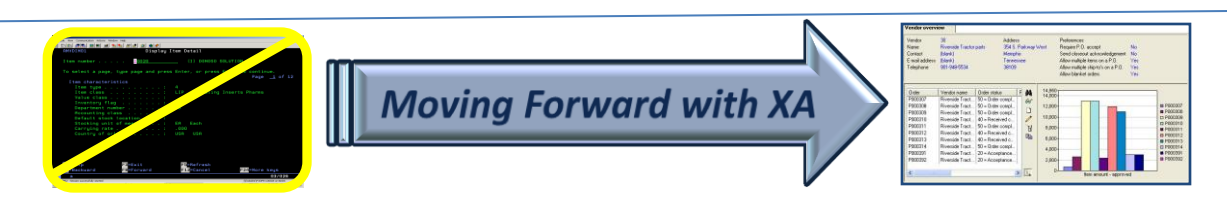

## Status Codes

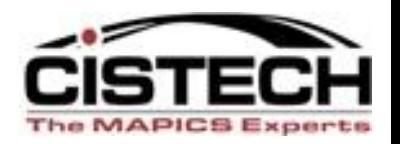

#### **Release to Manufacturing**

Used in IM, MRP, & MPSP to determine if a manufacturing order can be released

## **Release to Purchasing**

 Used in PM to determine if a Requisition or Purchase Order can be released

#### **Release to Sales**

Used in CSM to determine if a Customer Order can be created for the Item Revision

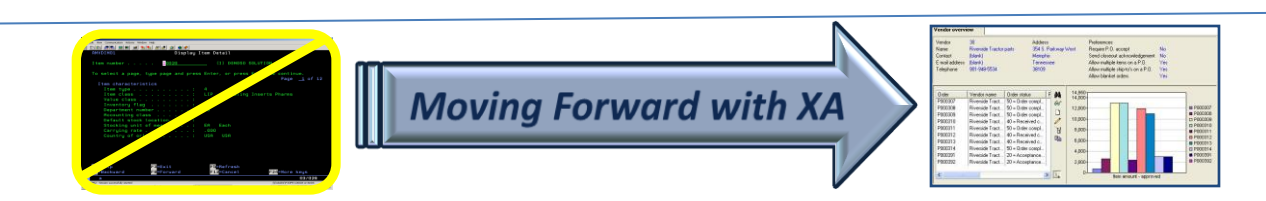

## Status Codes

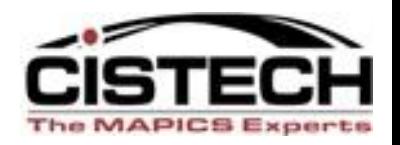

## **Maintain Bill-of-Material**

Used in EPDM to determine if the BOM of an Item Revision can be changed

## **Maintain Routing**

 Used in EPDM to determine if the Routing of an Item Revision can be changed

#### **Release to Legacy Item Master**

Determines whether the Item Revision information updates the old Item Master files. This update is not required for R9 as IM, PM, OBPM now use the current Item Revision

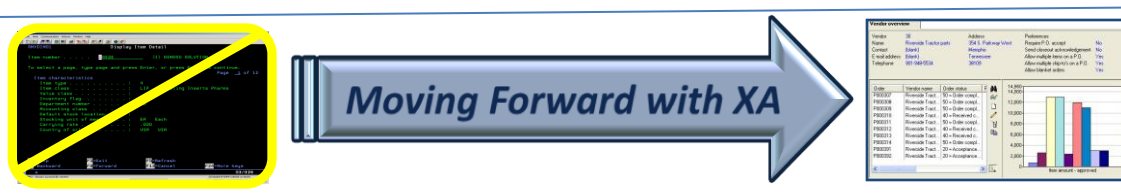

# Maintain Routing Status Code

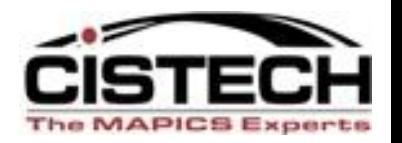

- If the routing is not associated with an Item Revision, then the maintain routing status code does not apply
- If the routing is associated with just one Item Revision, then the Routing can be maintained only if the status is Yes
- If the routing is associated with multiple Item Revisions, then the Routing cannot be maintained if any one Item Revision has the status of No
- The Maintain Routing value also controls whether the Routing ID in the Item Process (EPDM) can be maintained

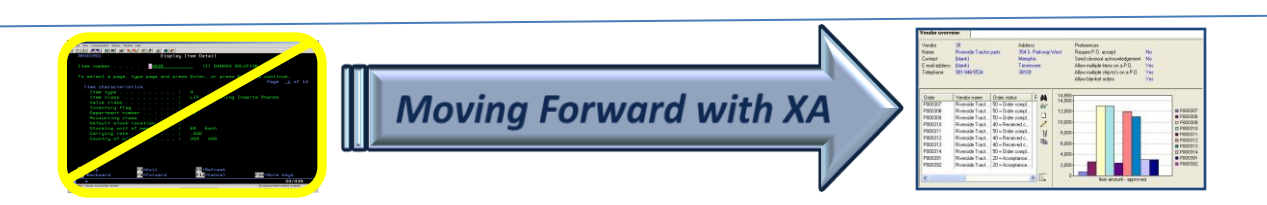

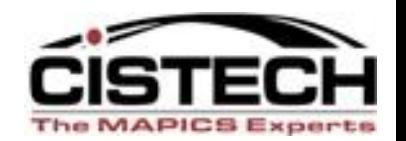

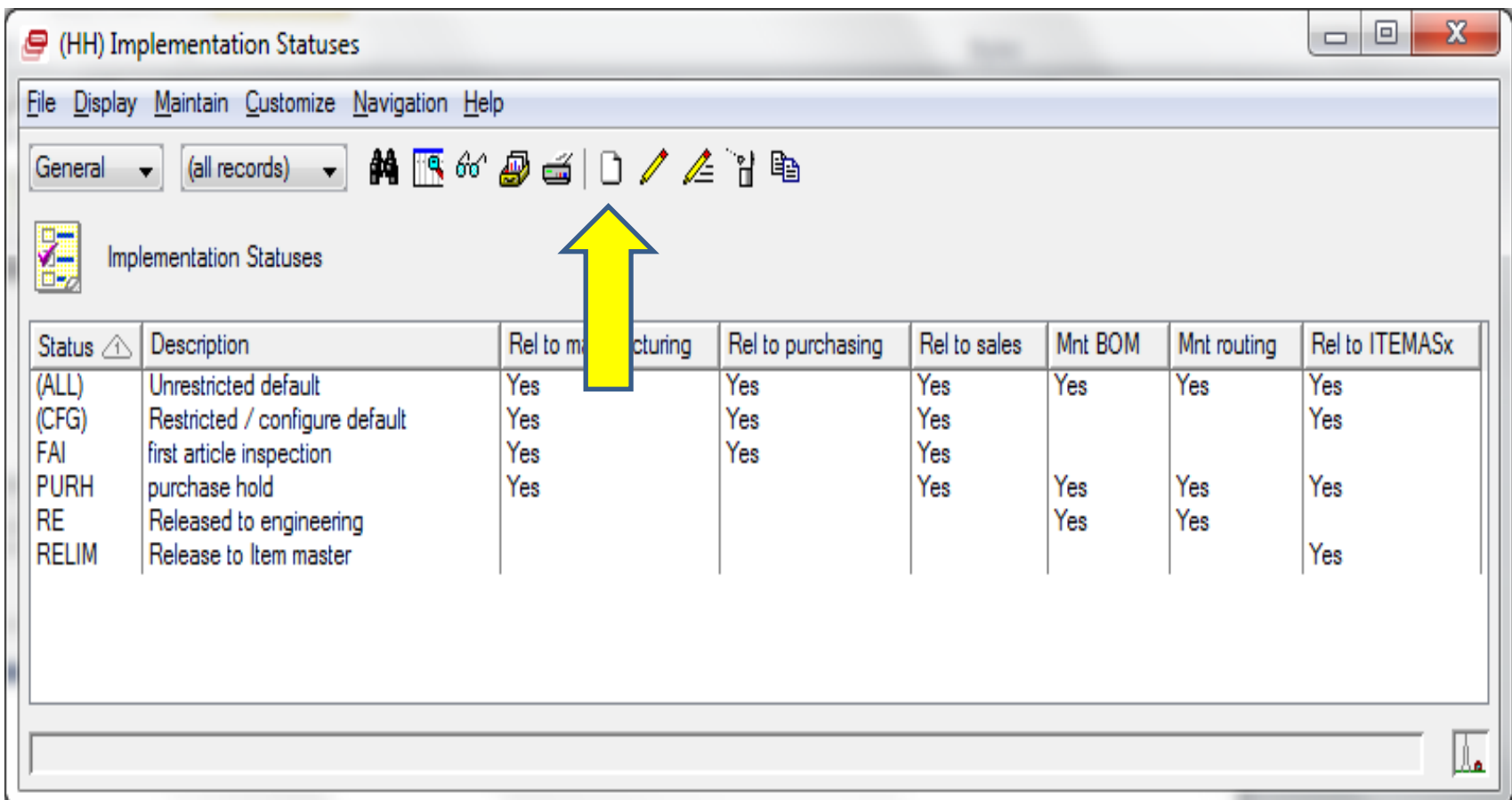

#### Click on Create (blank Sheet) icon

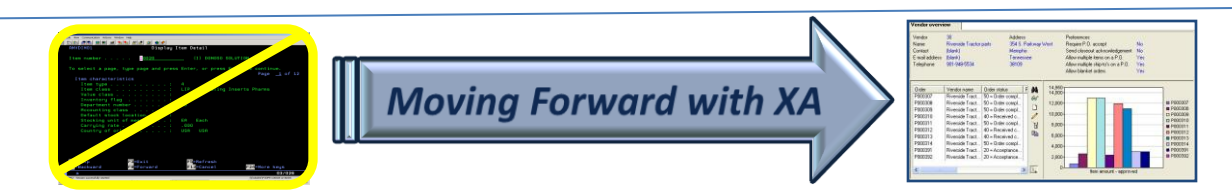

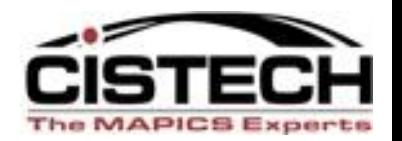

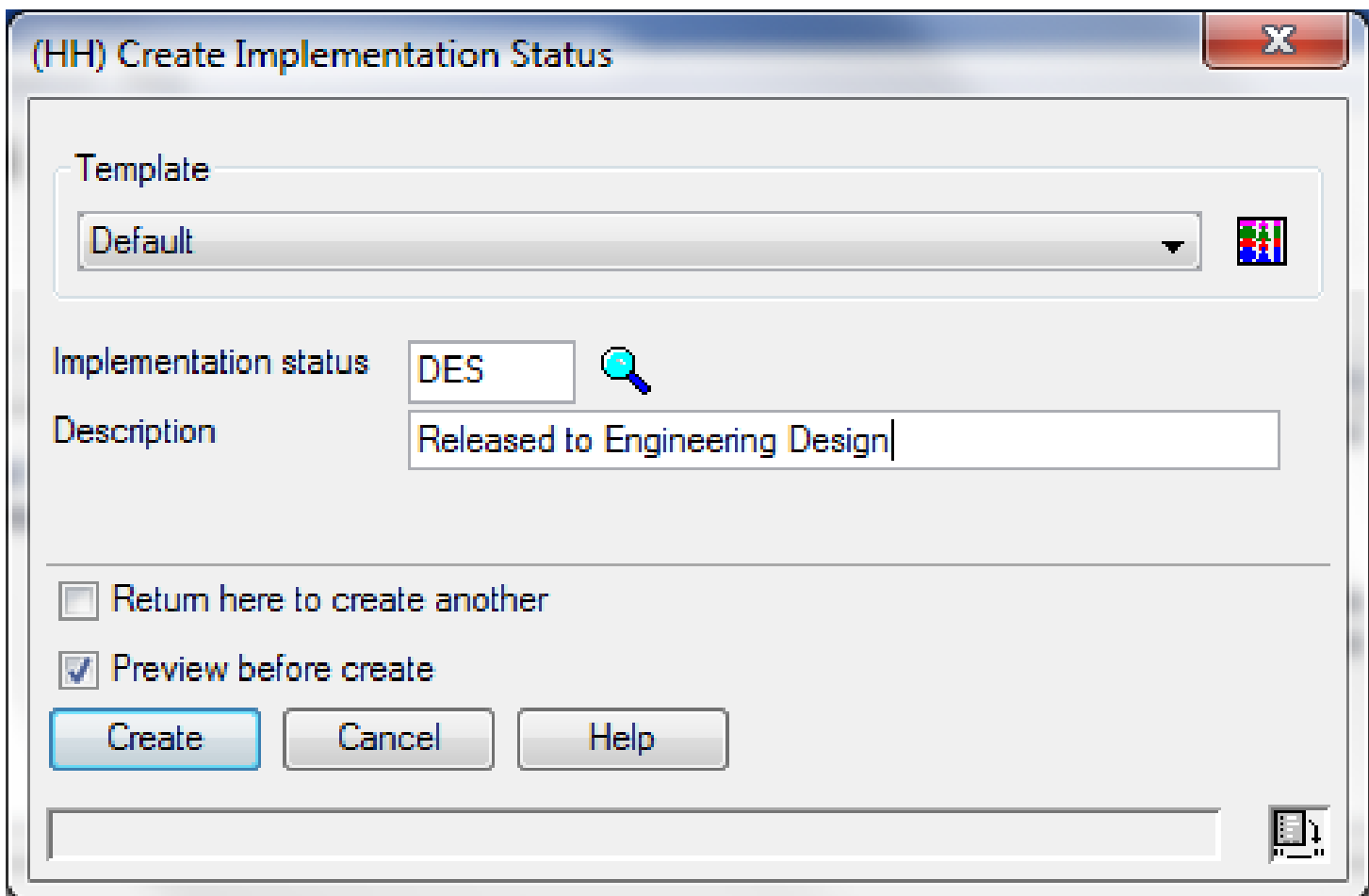

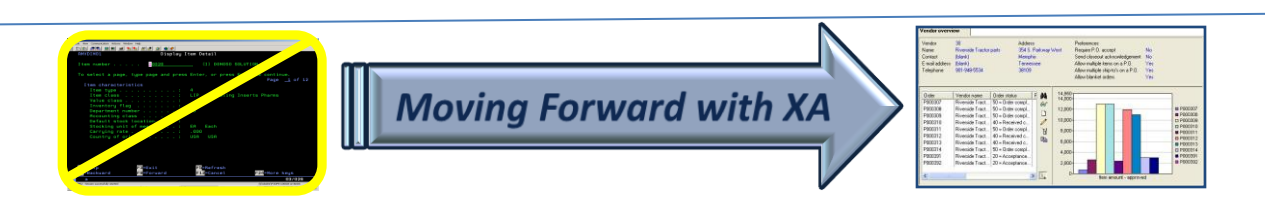

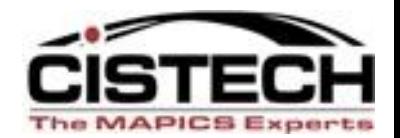

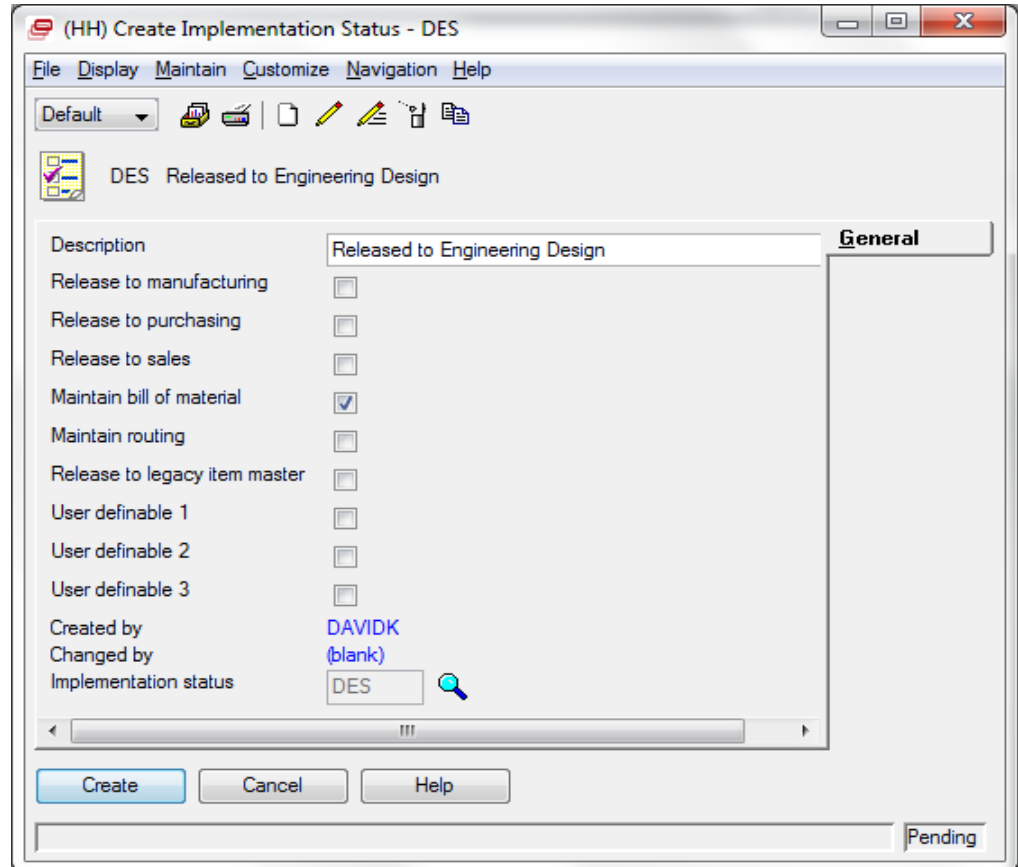

#### Note: Only Maintain BOM is checked

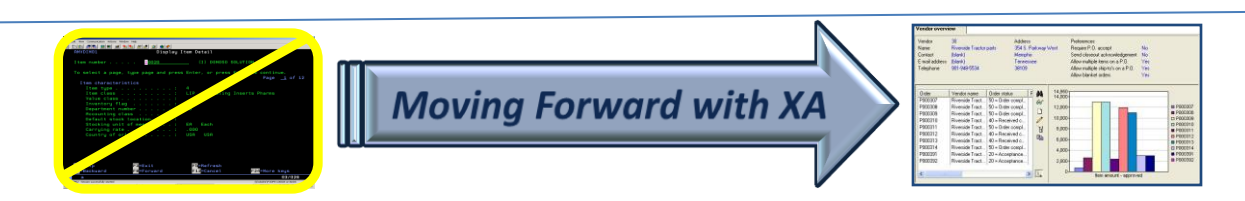

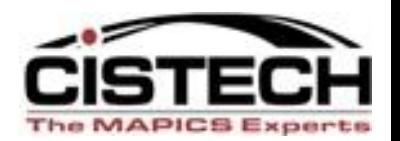

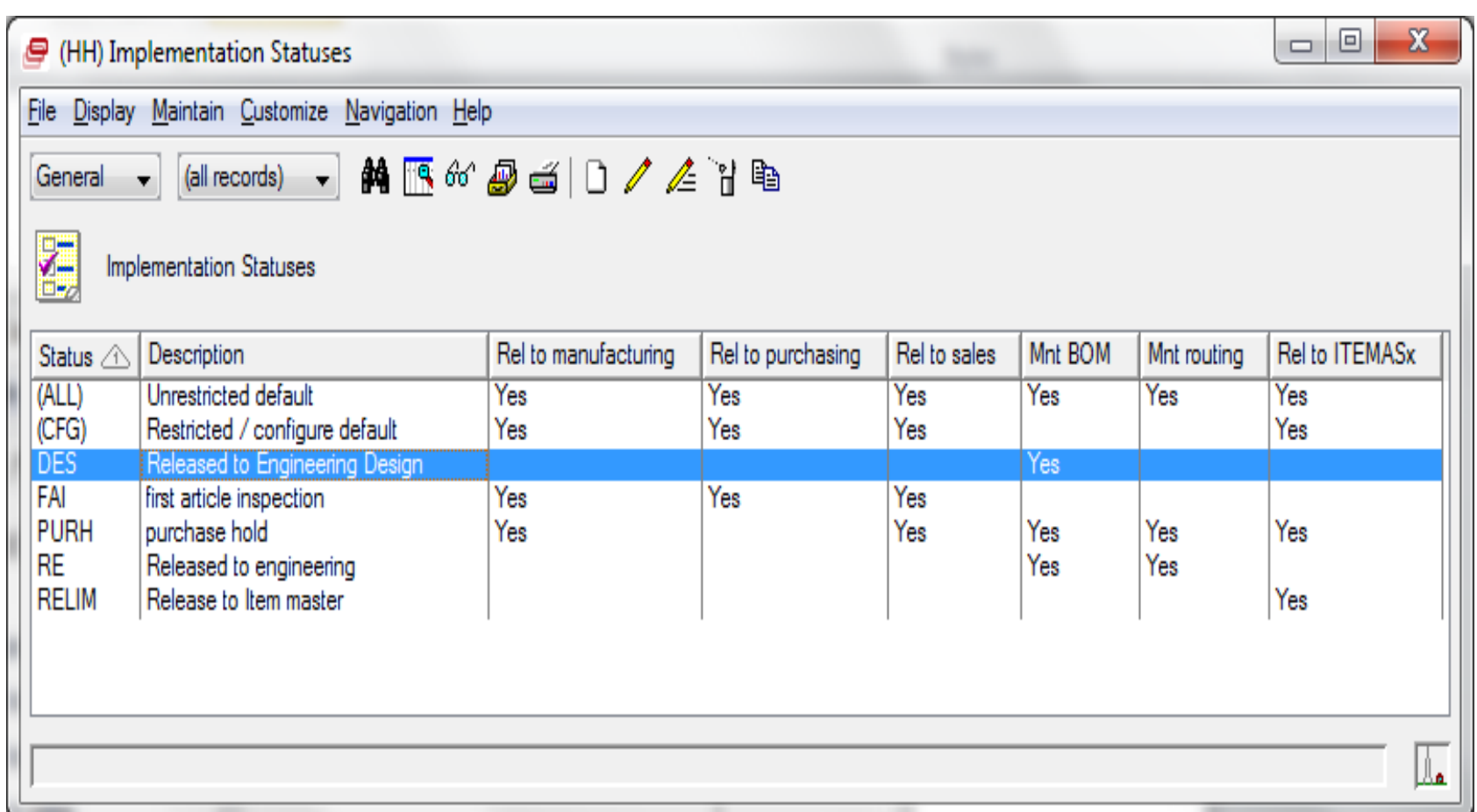

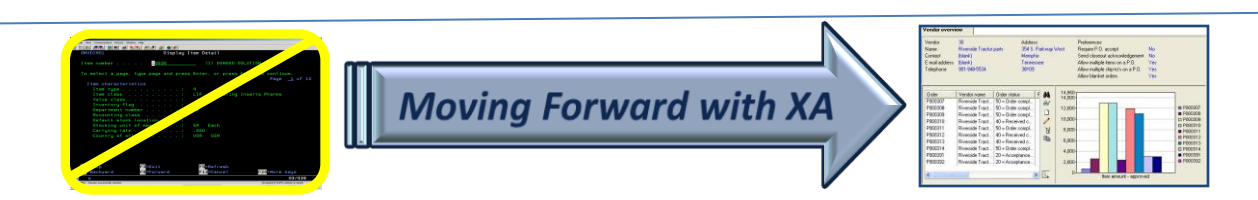

## Create New Item Revision

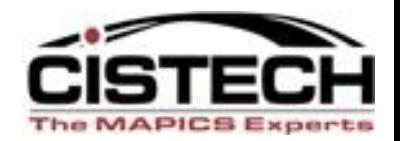

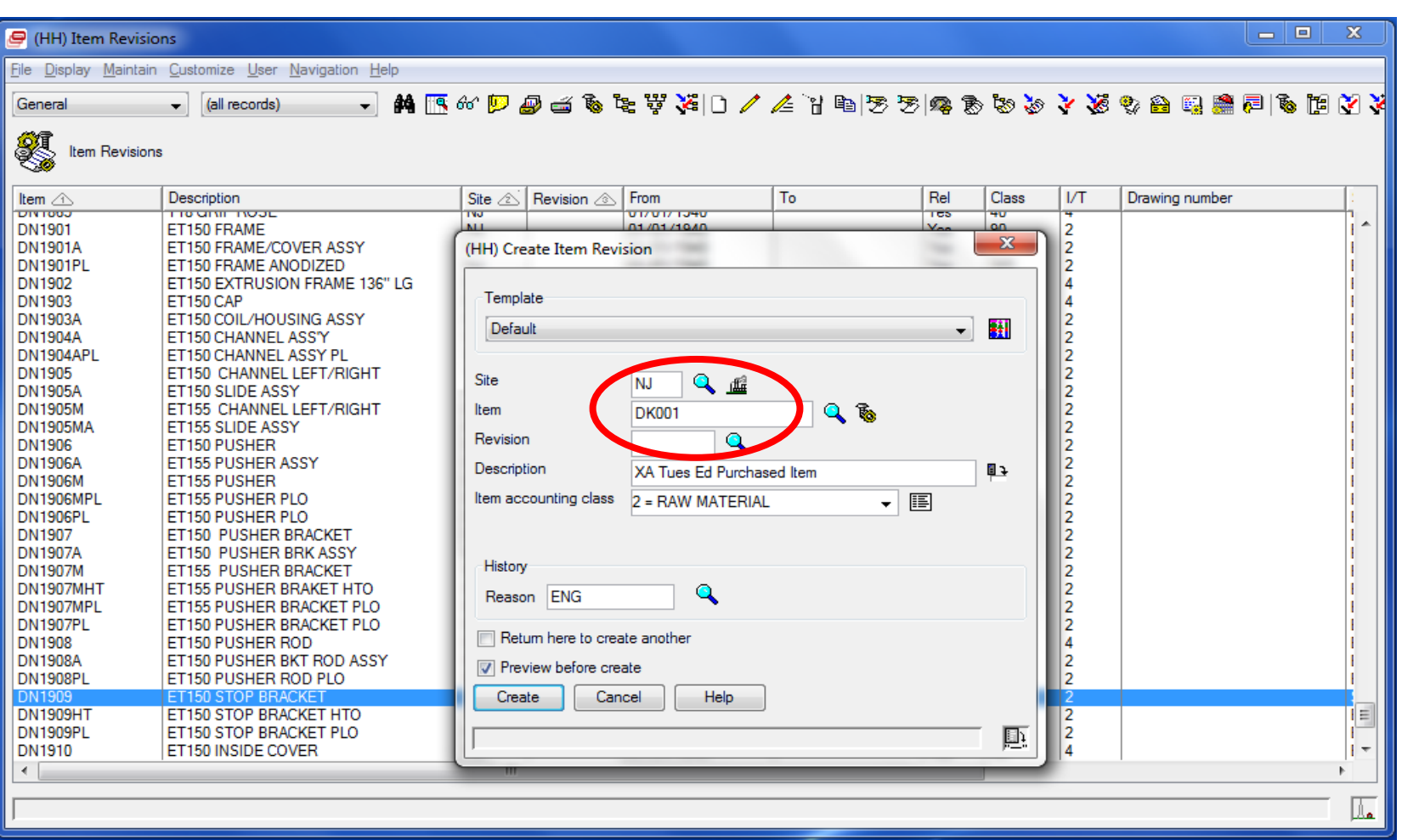

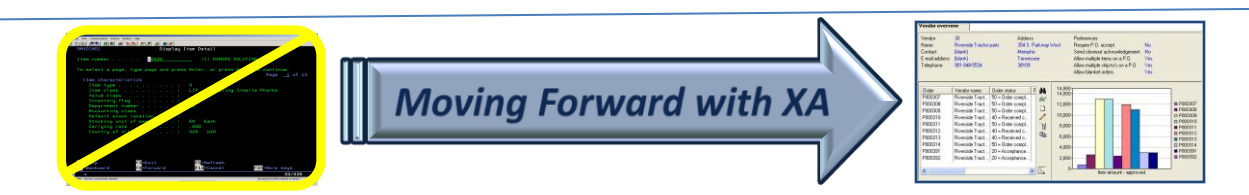

#### Create New Purchased Item Revision

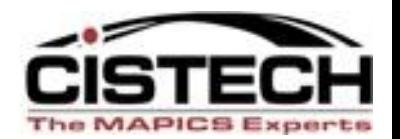

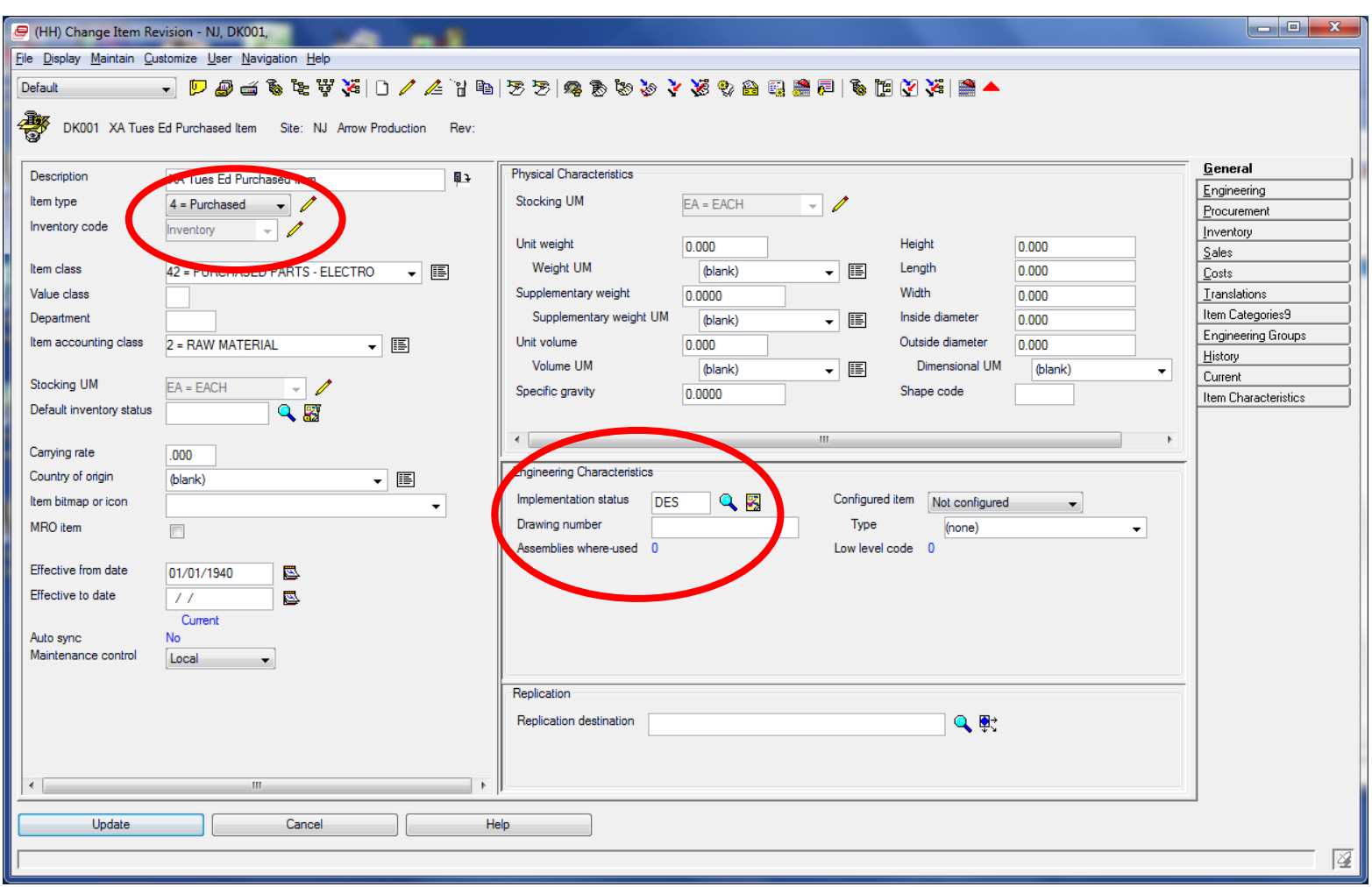

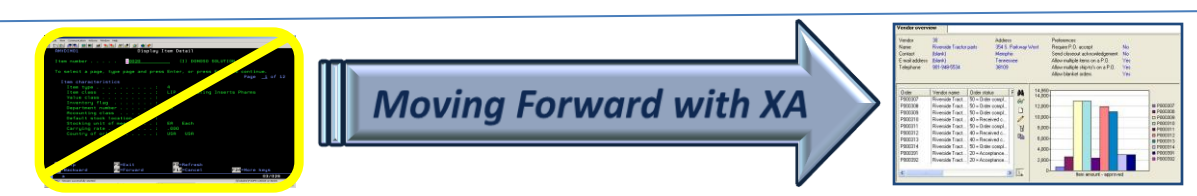

## Create PO Not Allowed

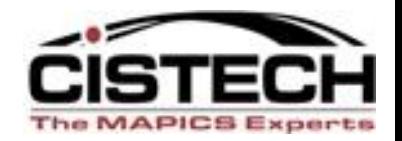

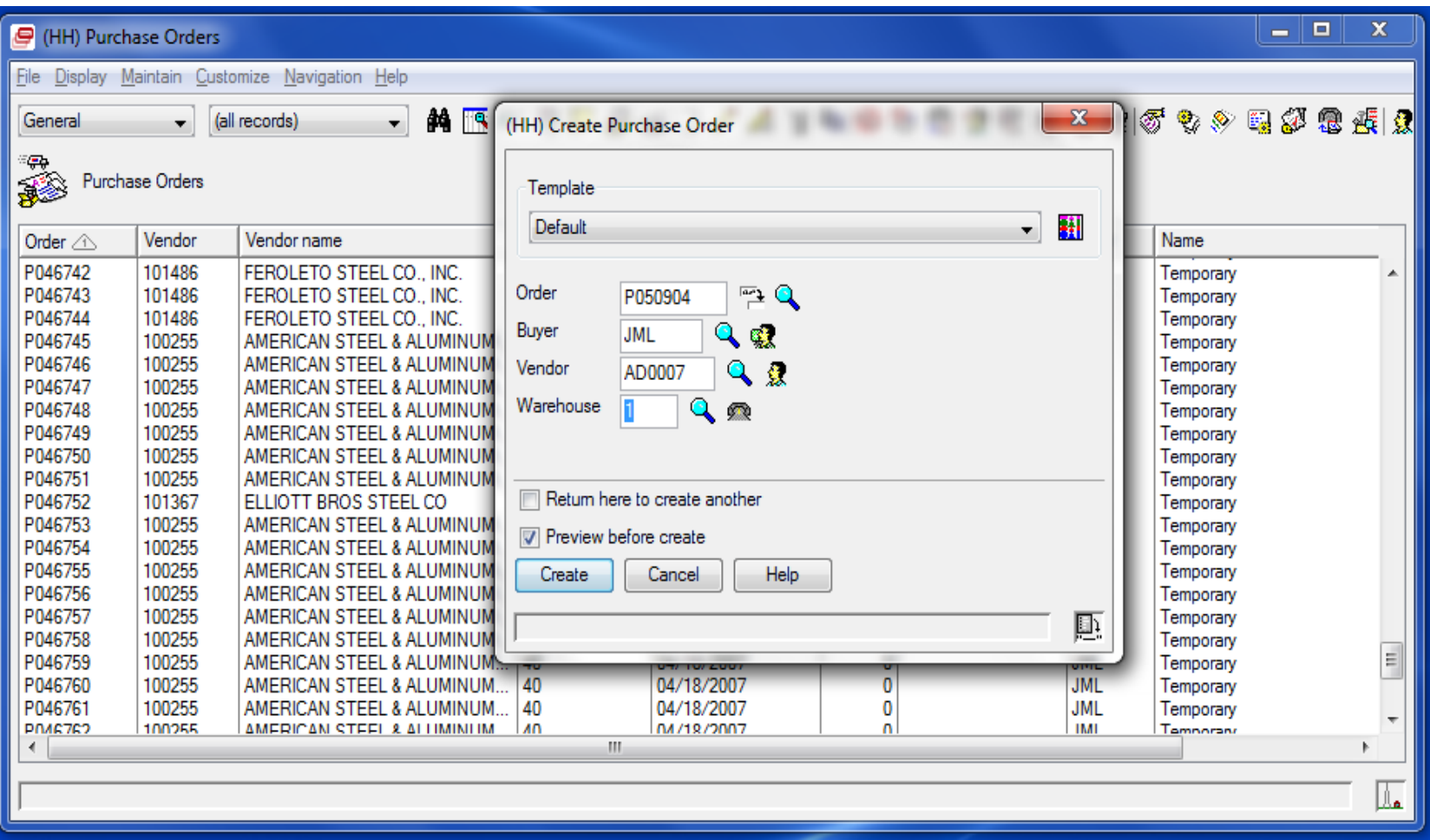

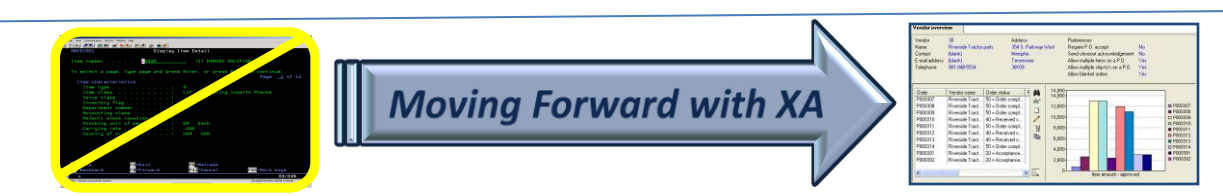

## Create PO Not Allowed

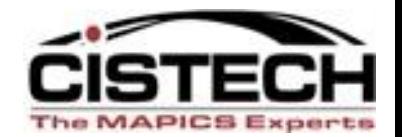

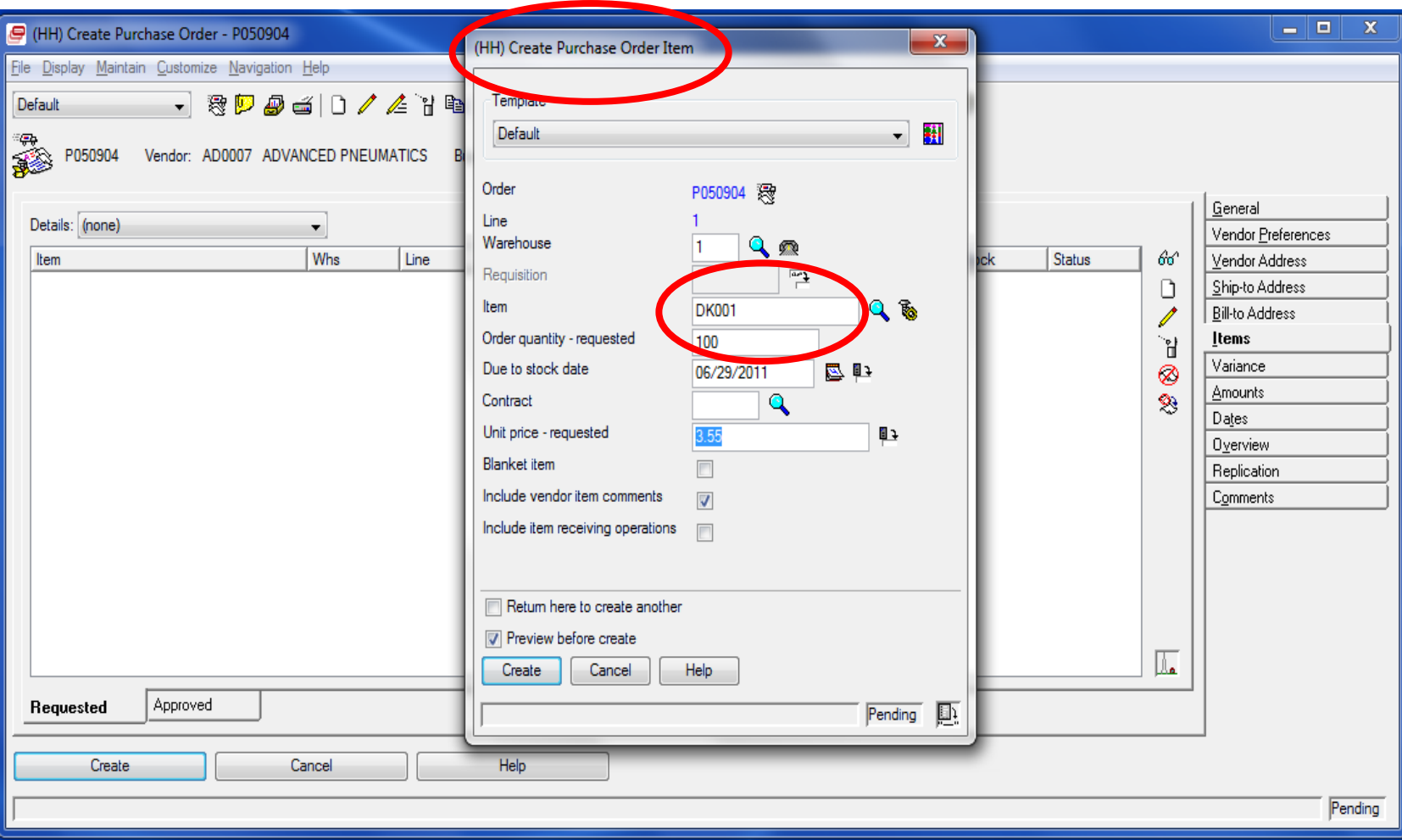

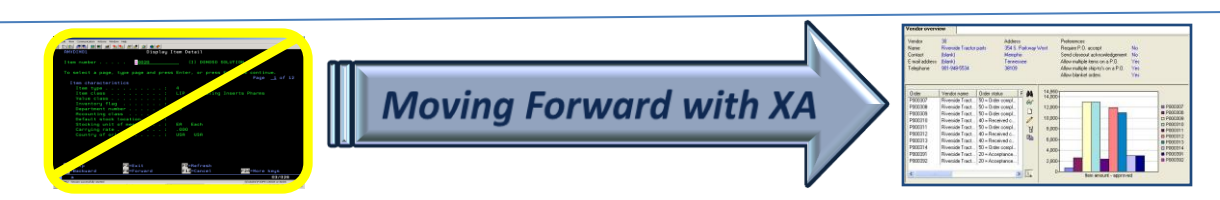

## Create PO Not Allowed

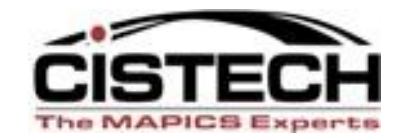

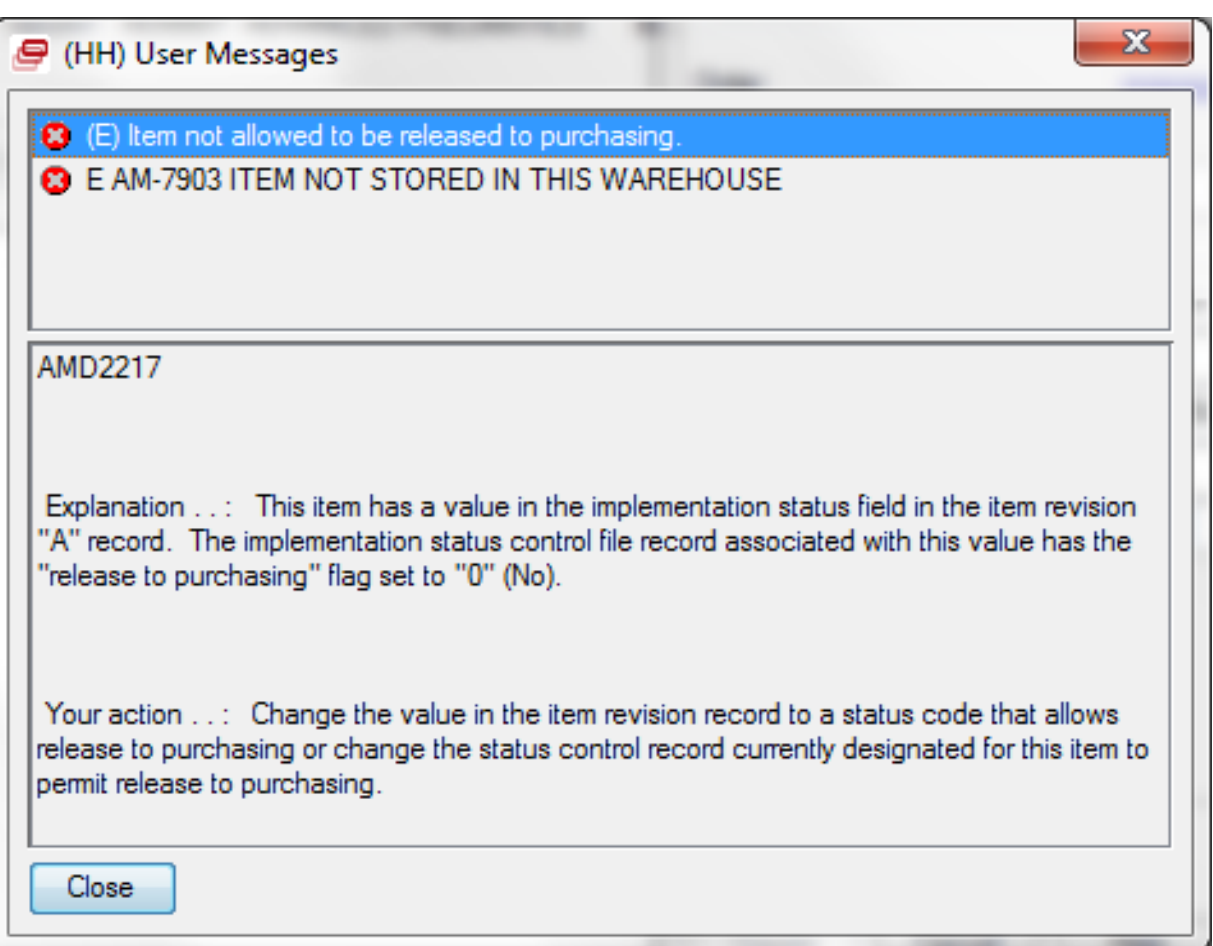

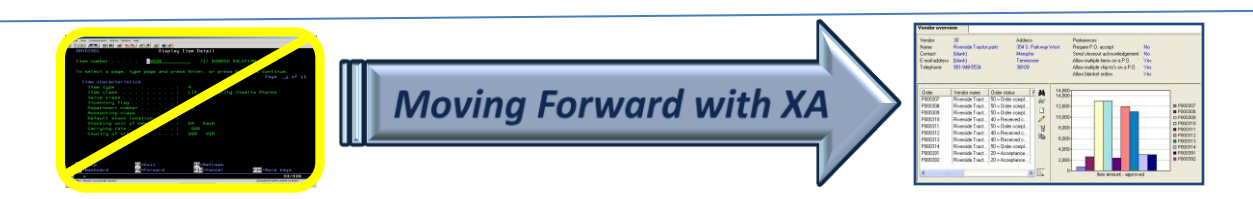

#### Create New Manufactured Item Revision

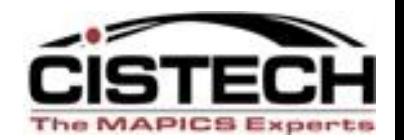

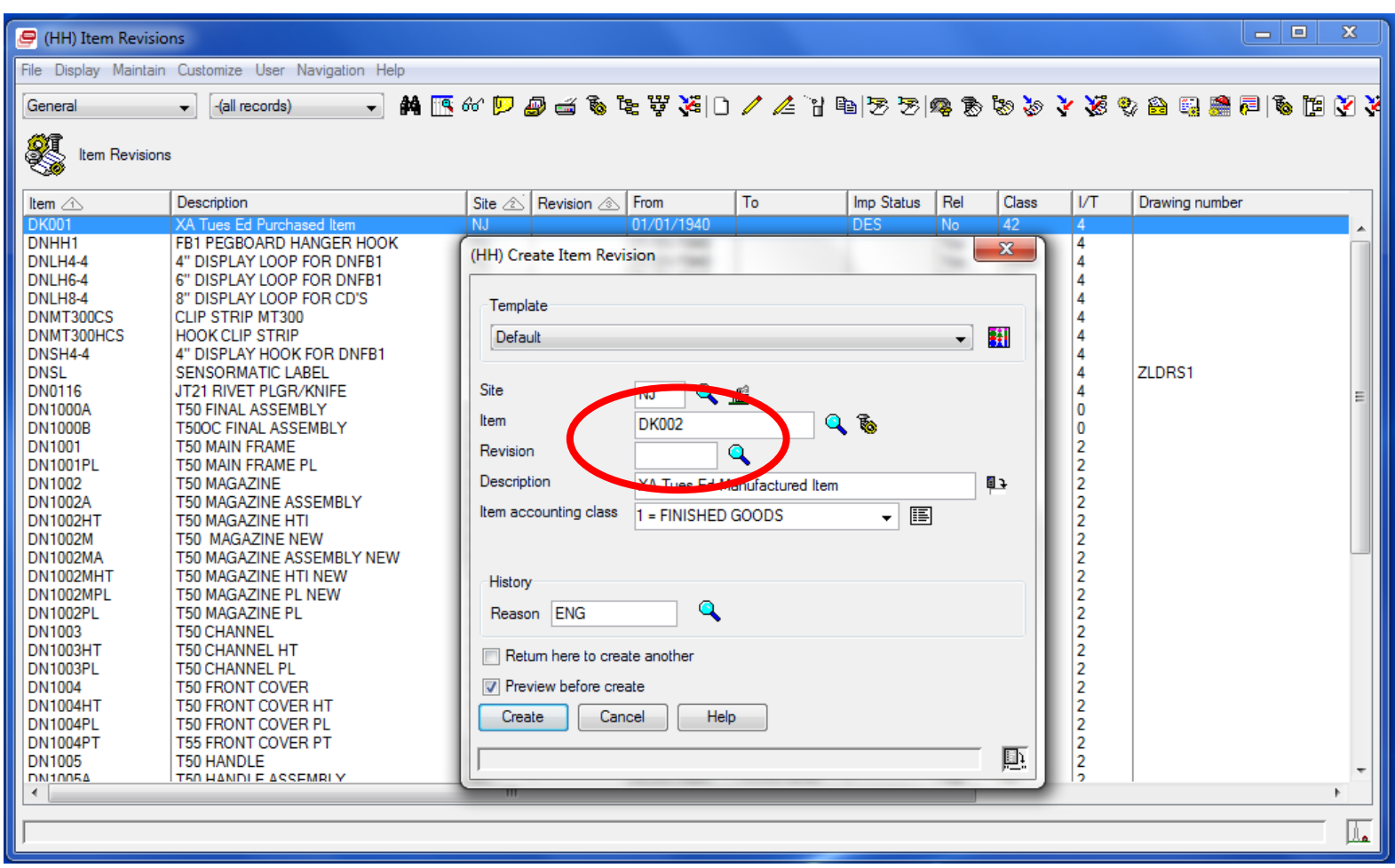

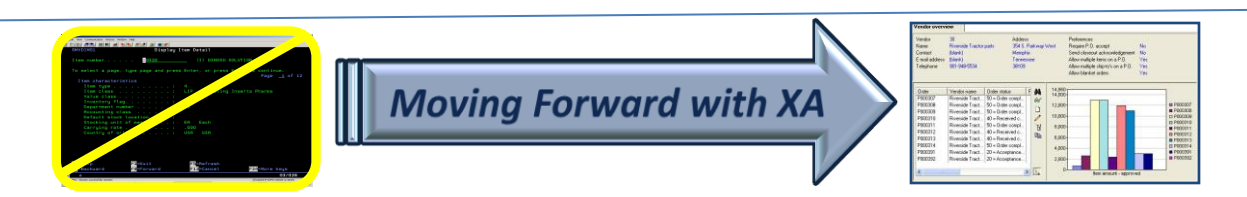

## Create New Item Revision

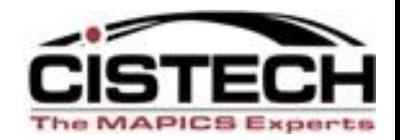

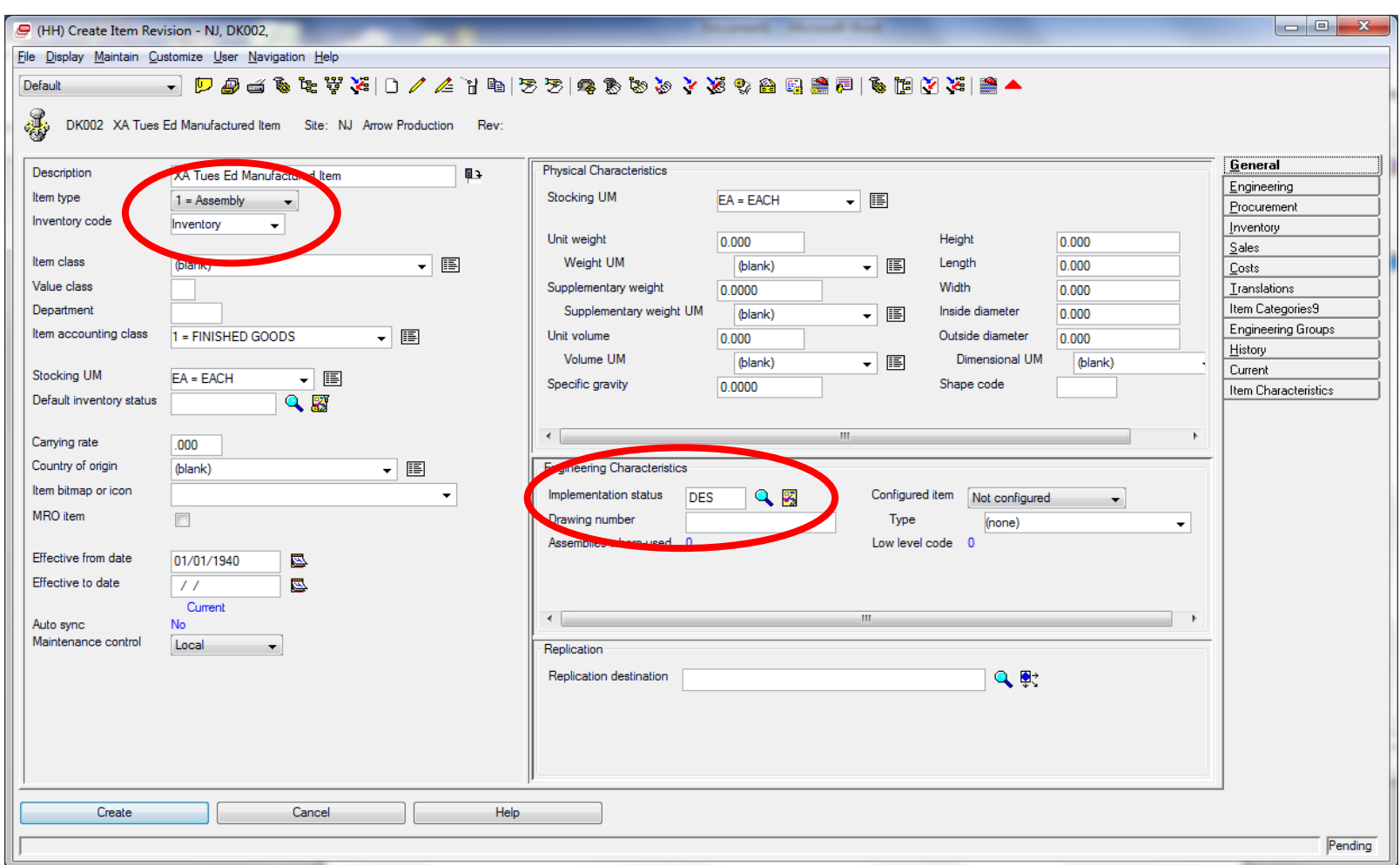

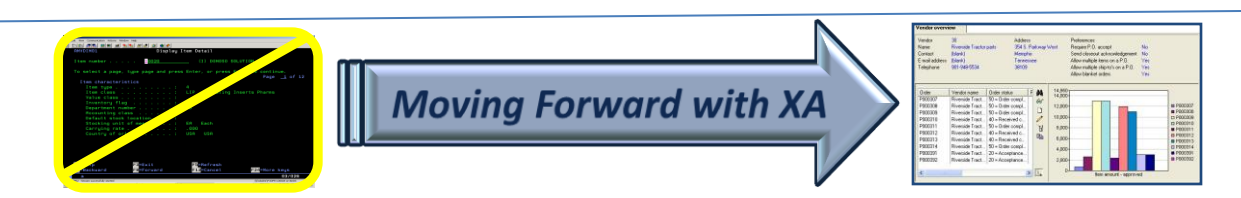

## Create MO Not Allowed

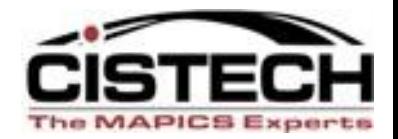

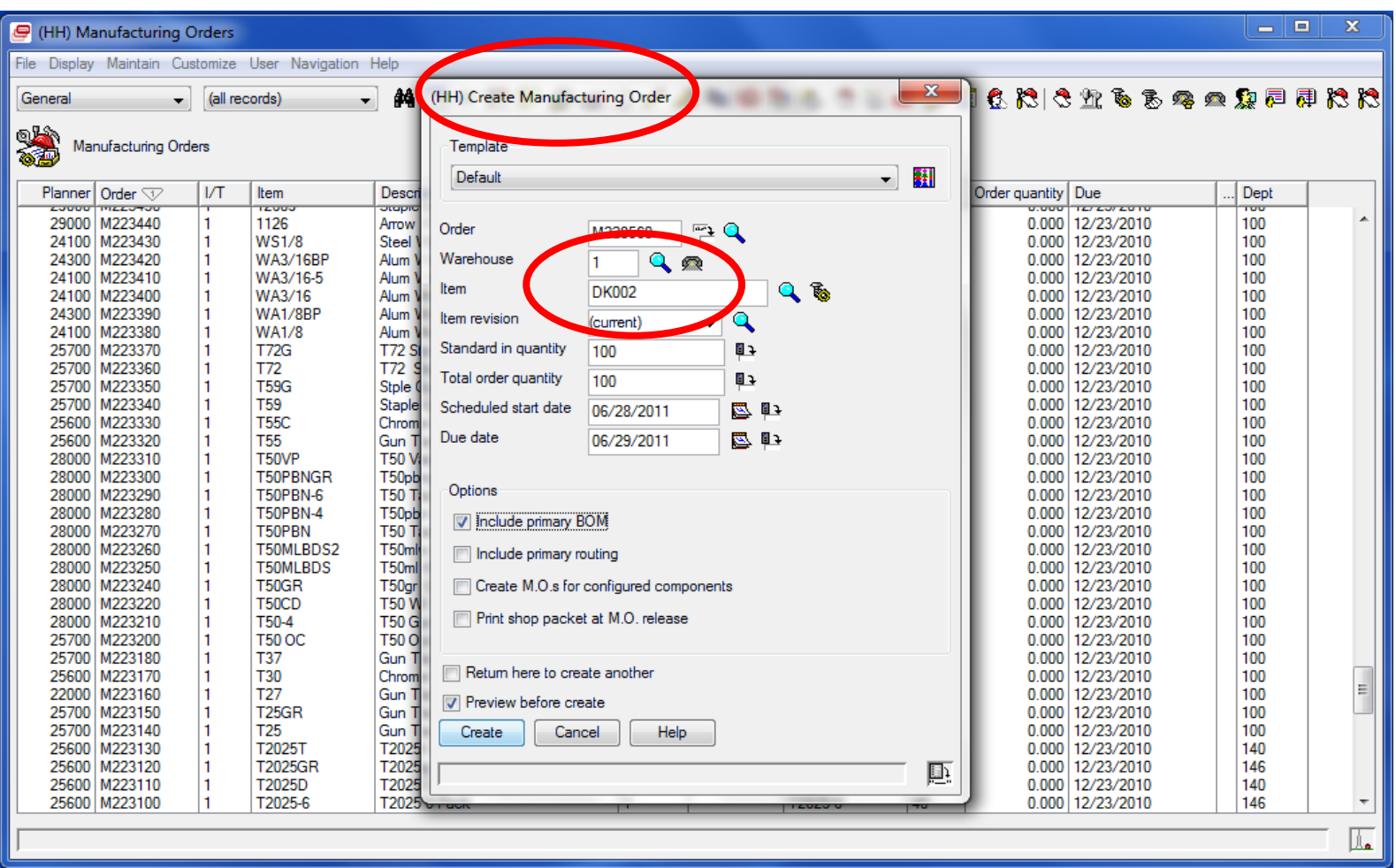

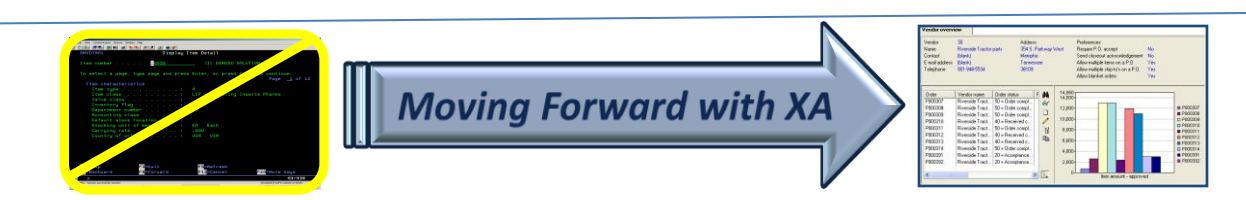

## Create MO Not Allowed

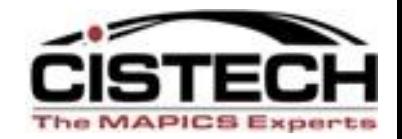

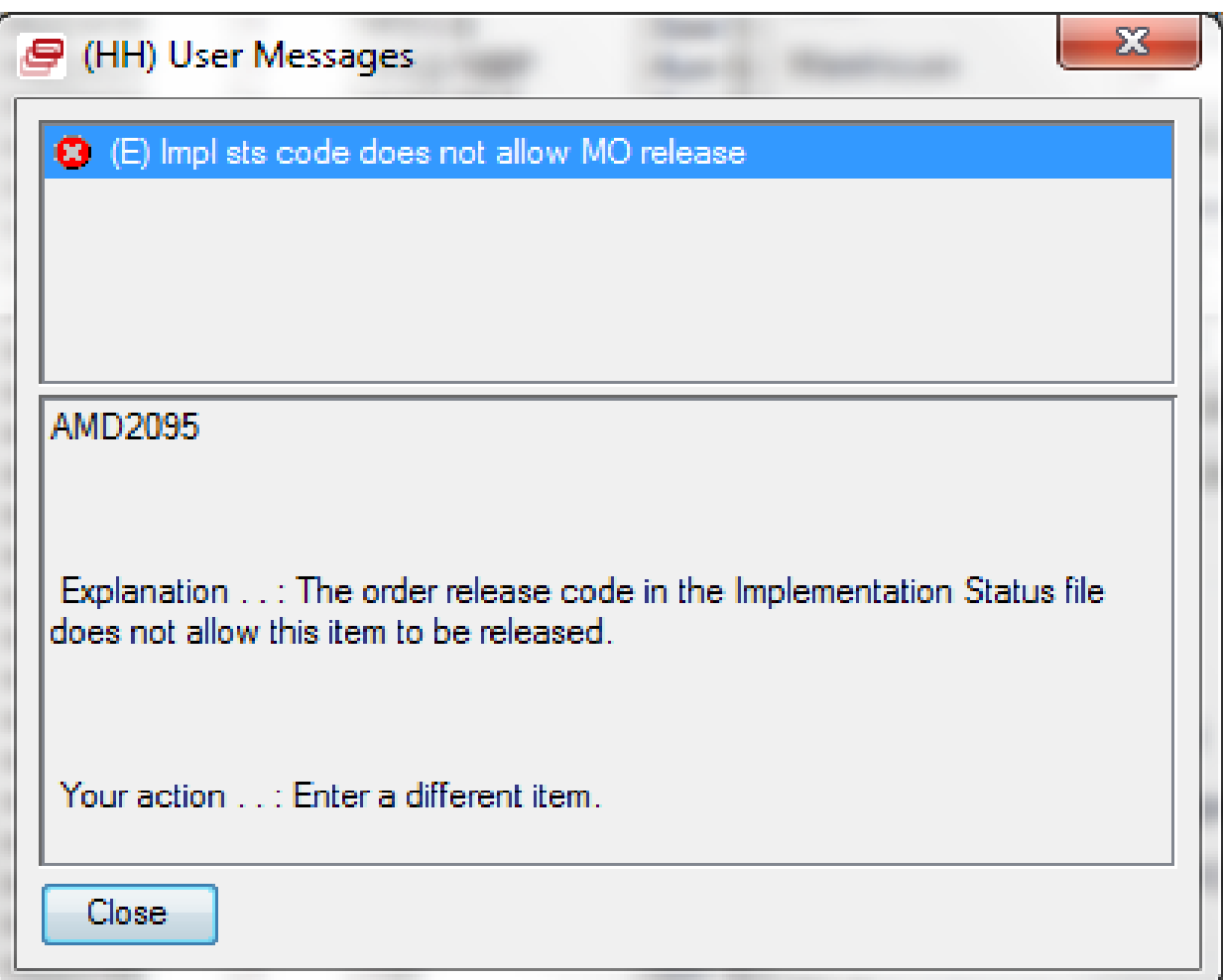

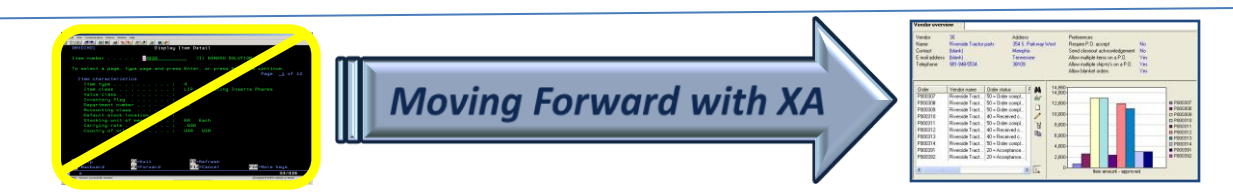

## Create CO Not Allowed

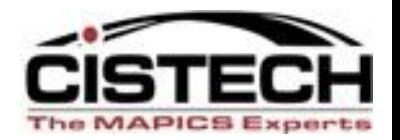

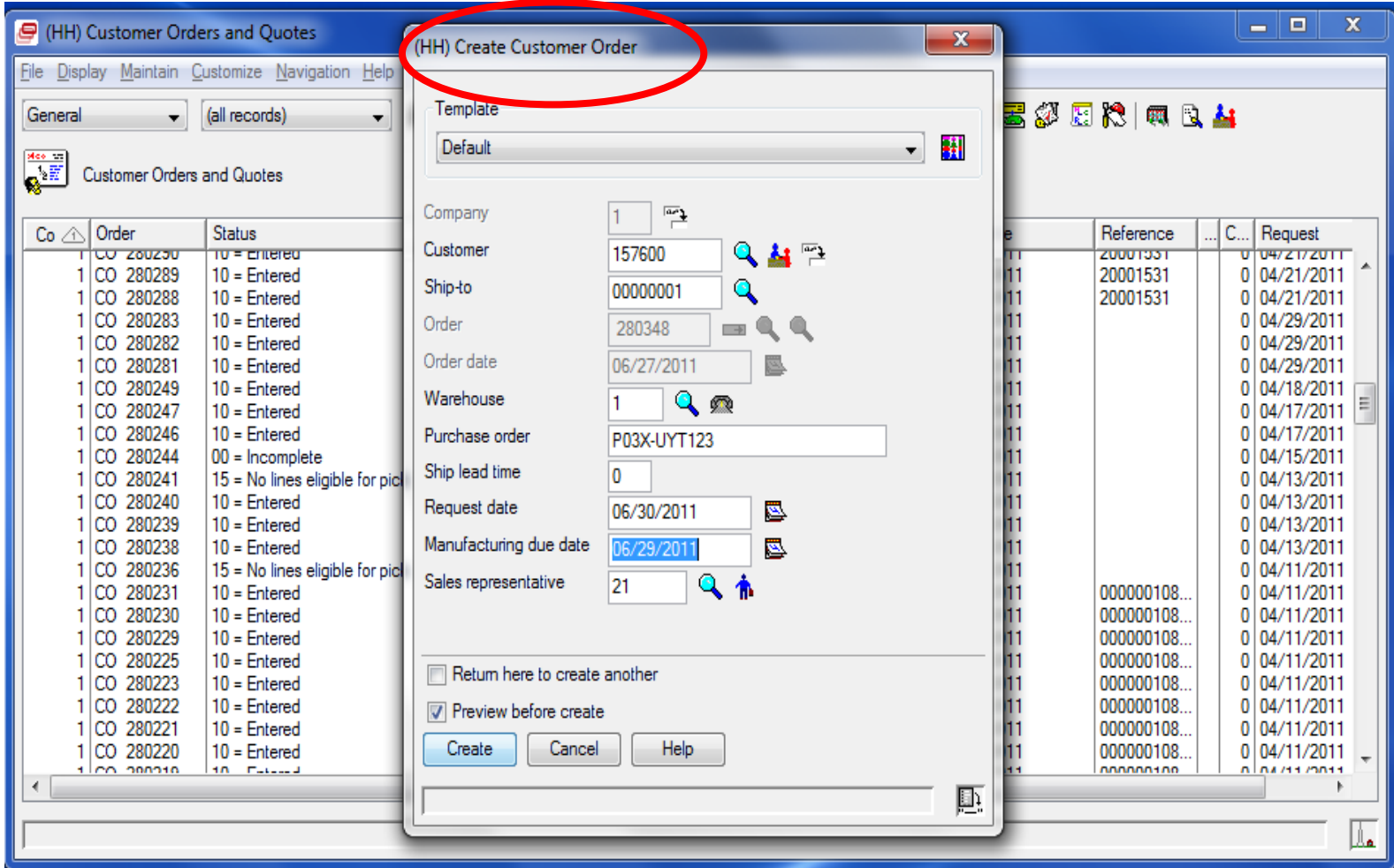

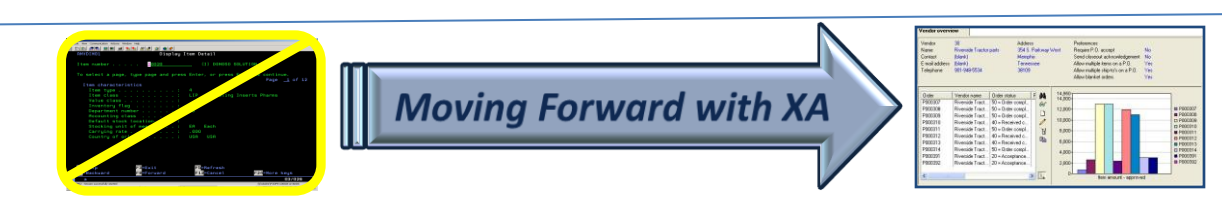

## Create CO Not Allowed

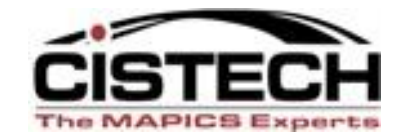

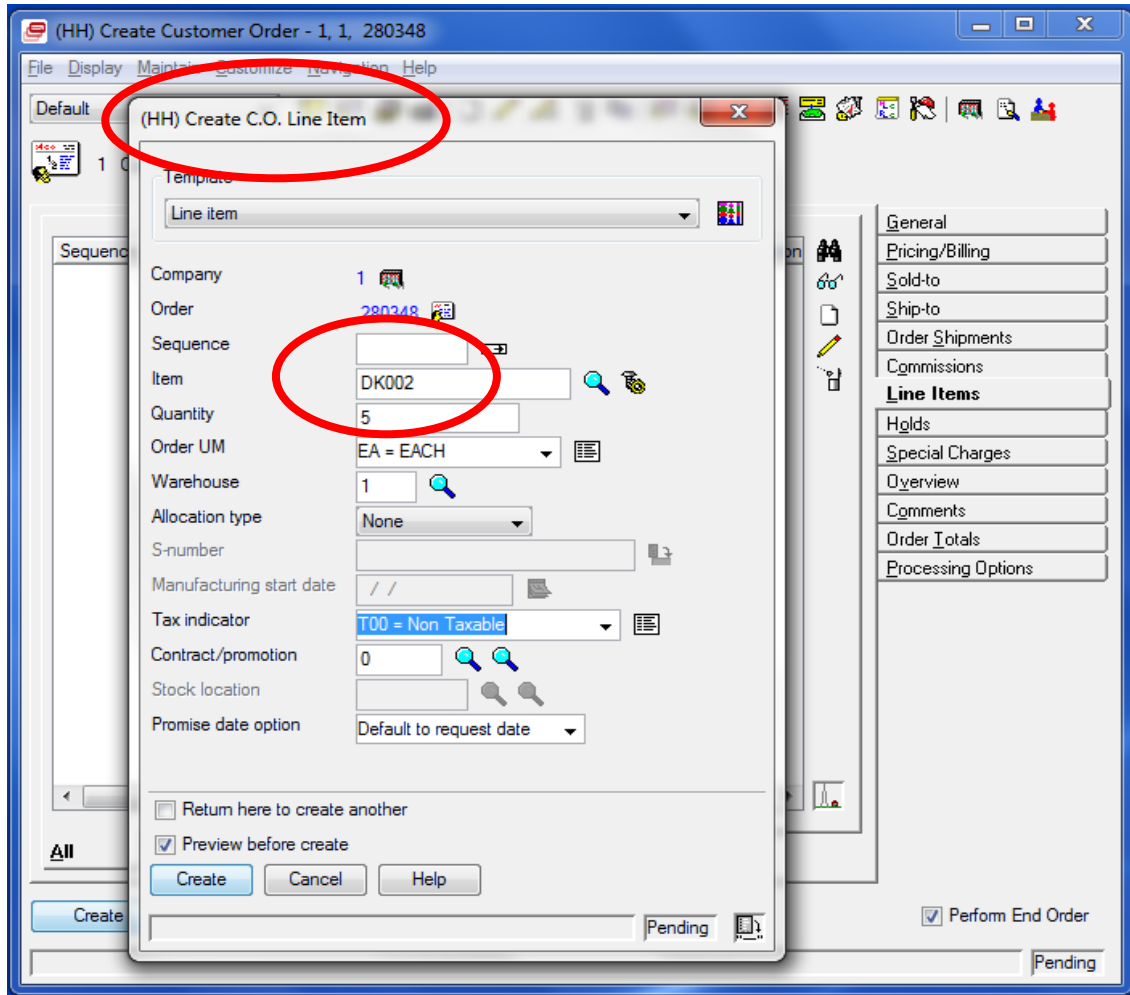

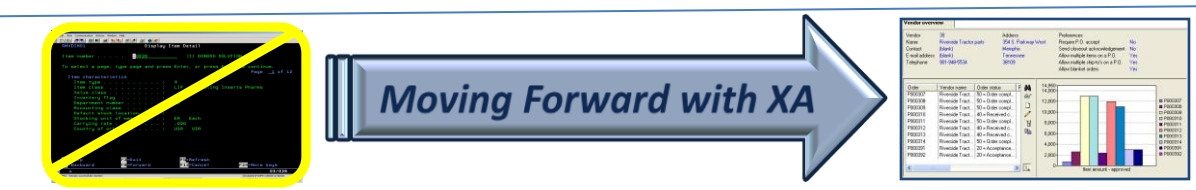

## Create CO Not Allowed

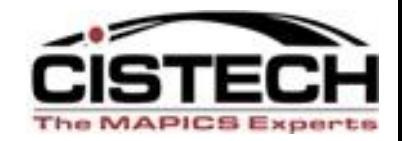

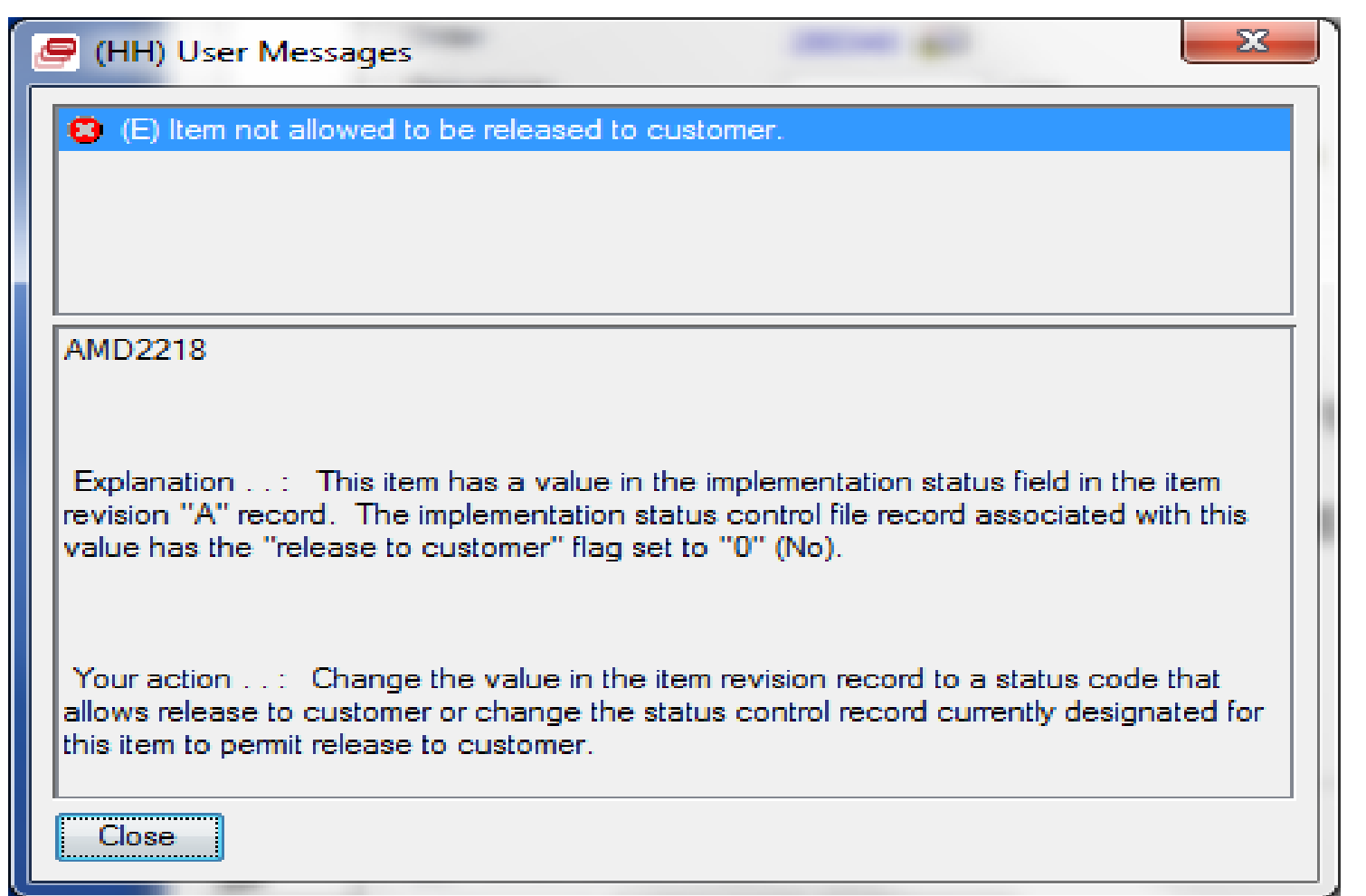

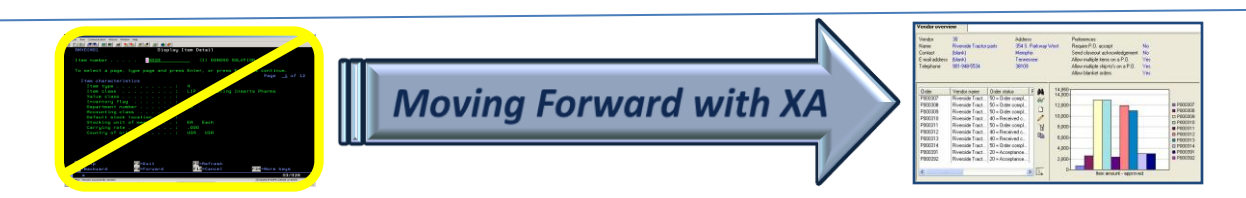

#### Implementation Status is on Item Revision

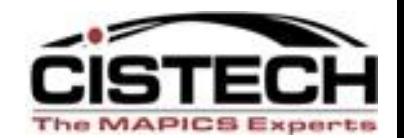

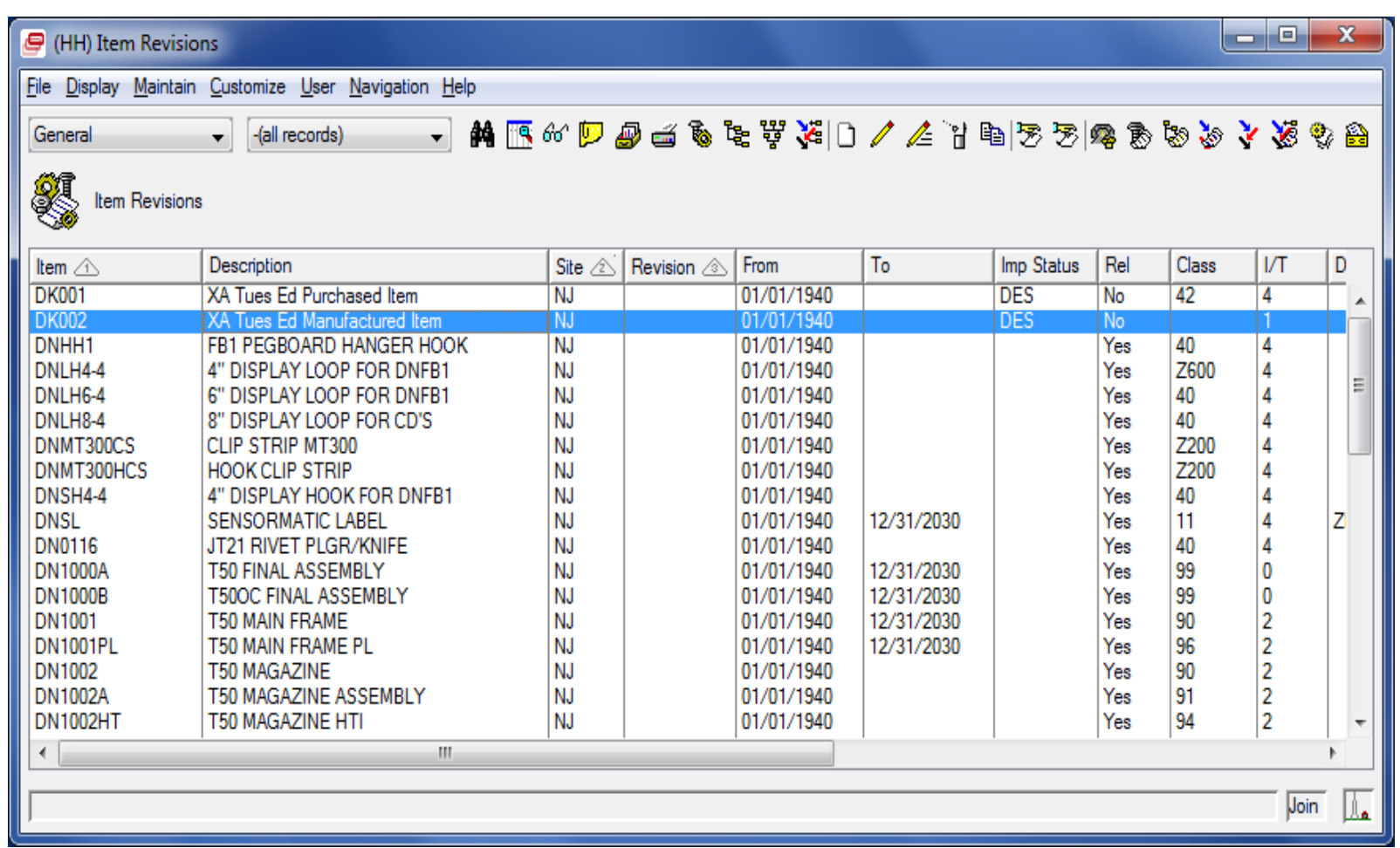

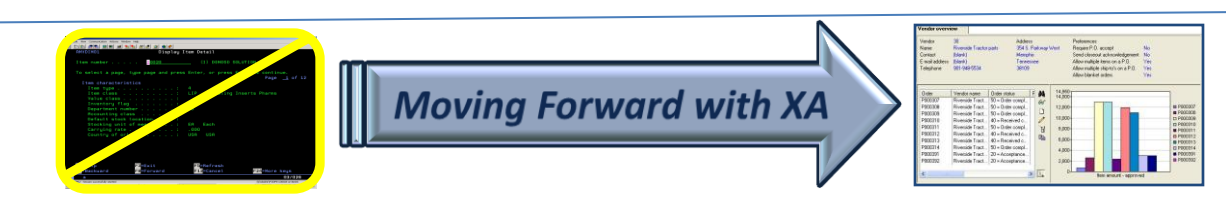

## Implementation Status - Item Rev

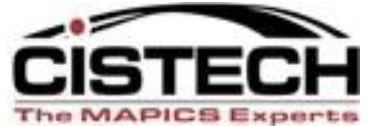

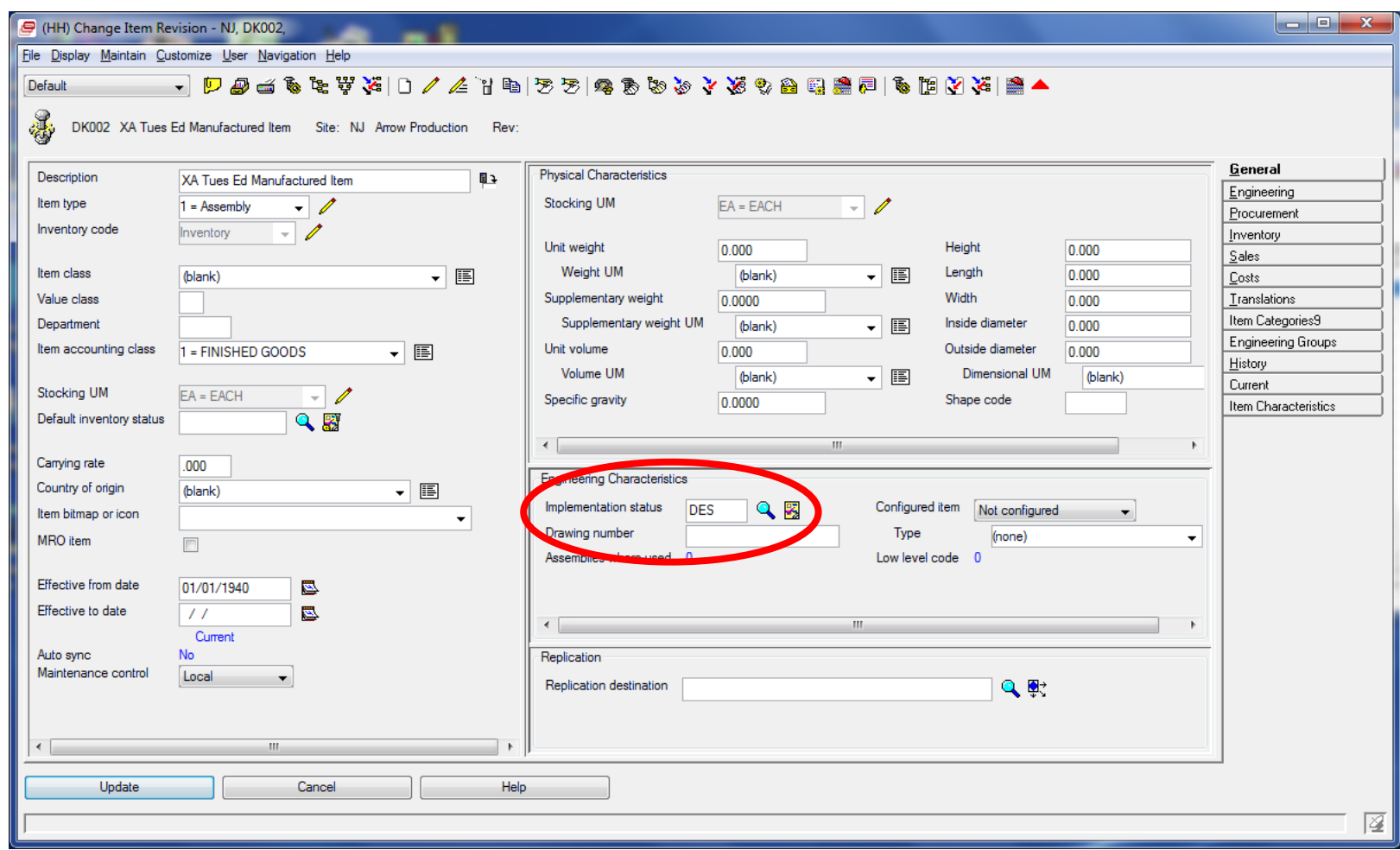

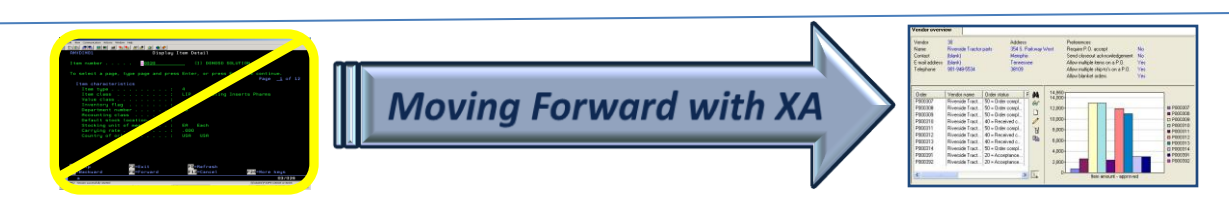

#### R9 Has New Site-Item Object

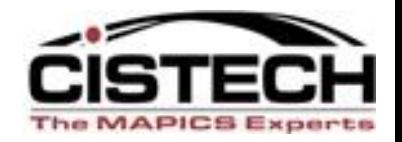

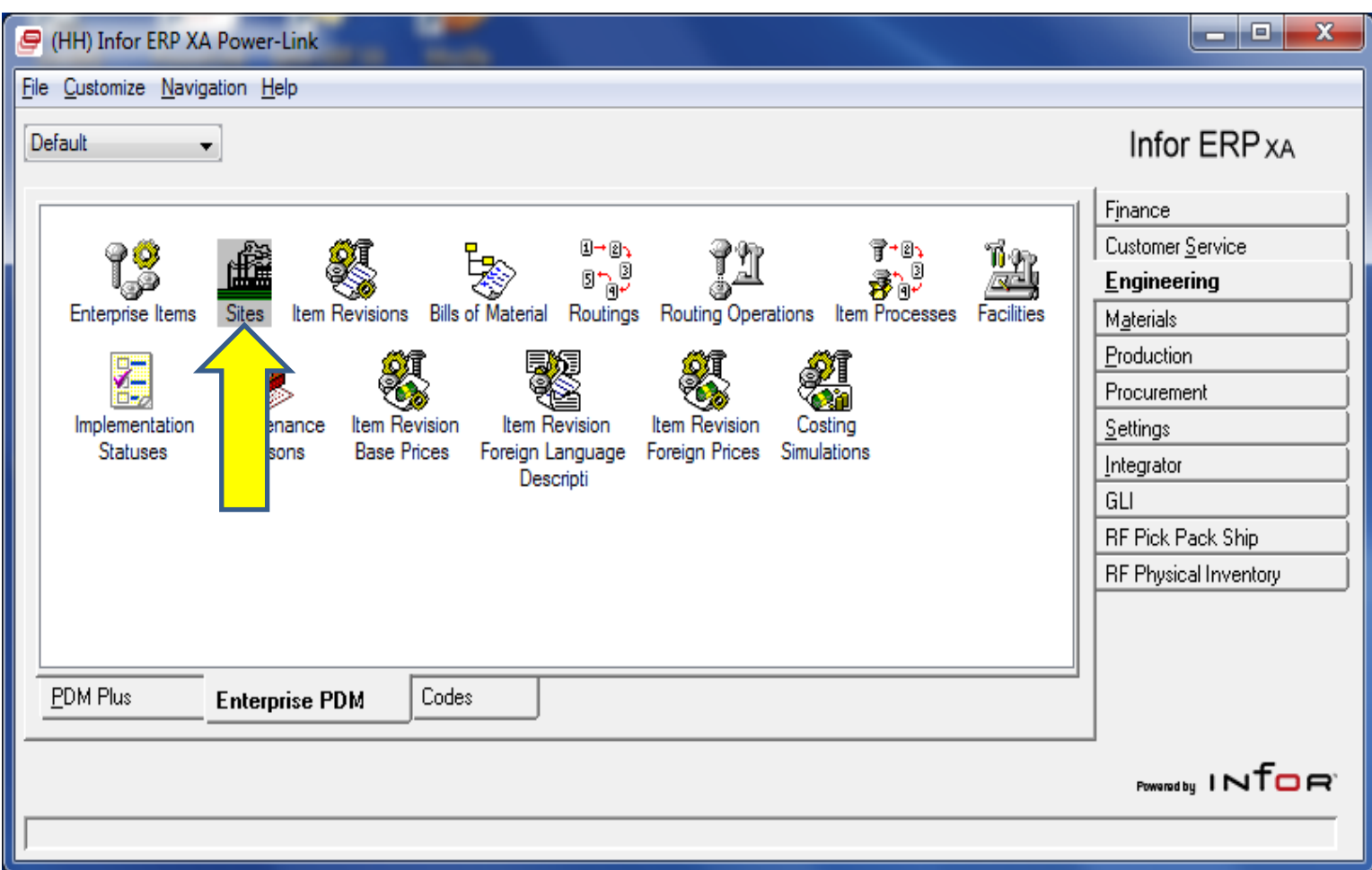

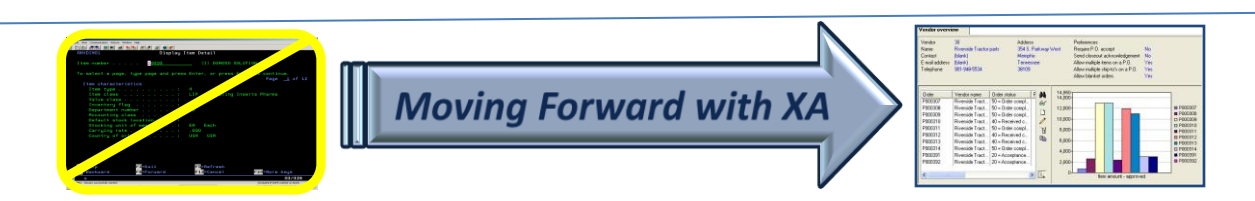

## R9 Has New Site-Item Object

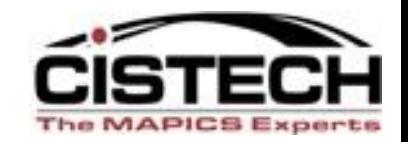

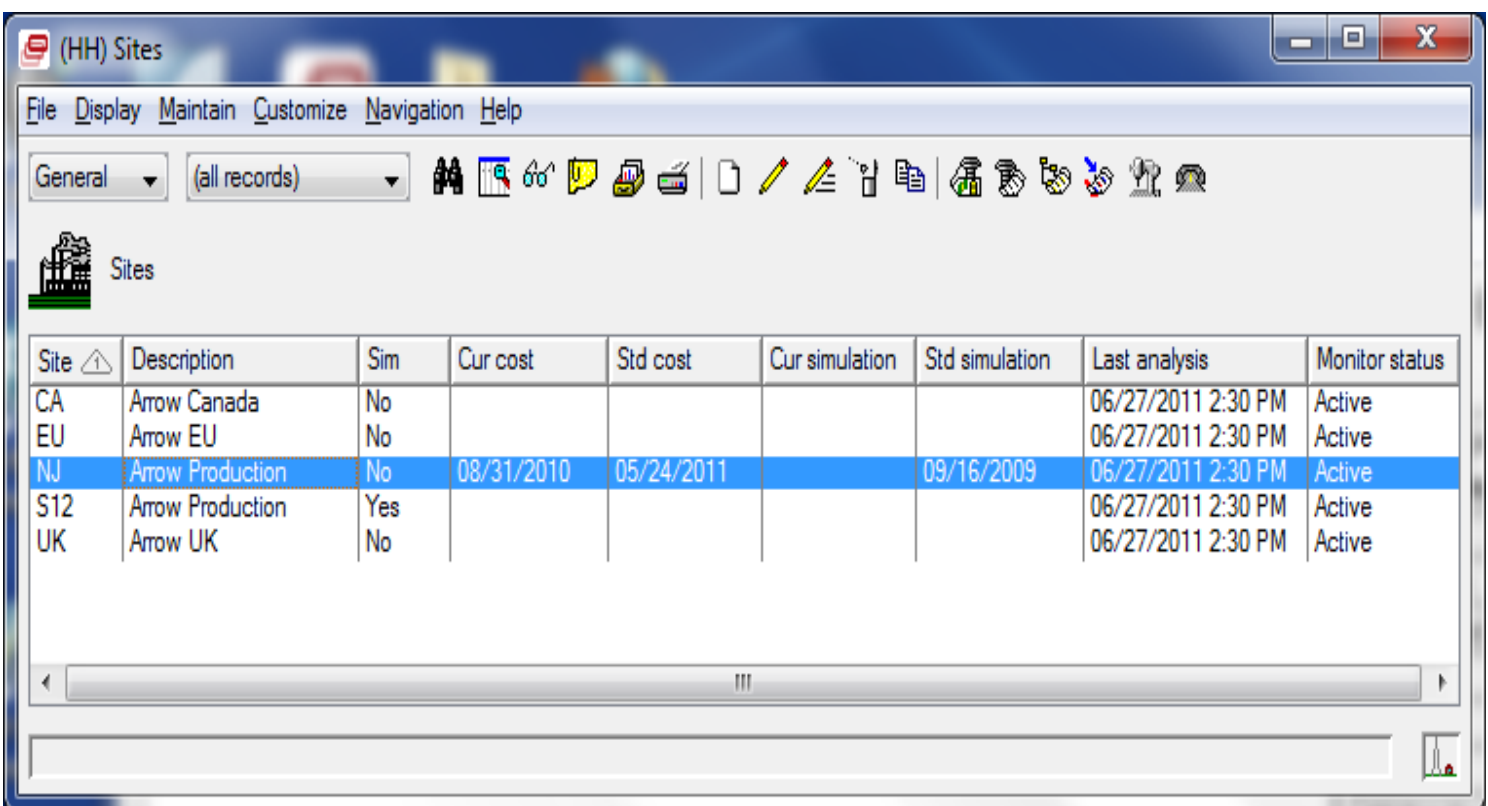

#### Double-click on desired Site

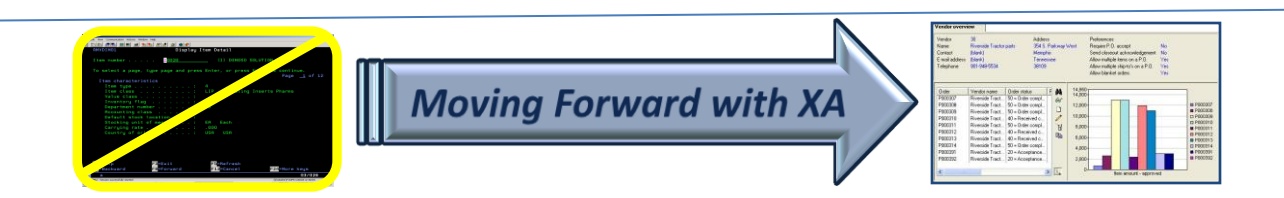

## R9 Has New Site-Item Object

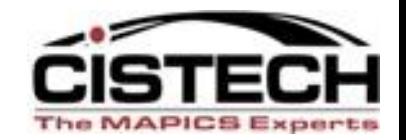

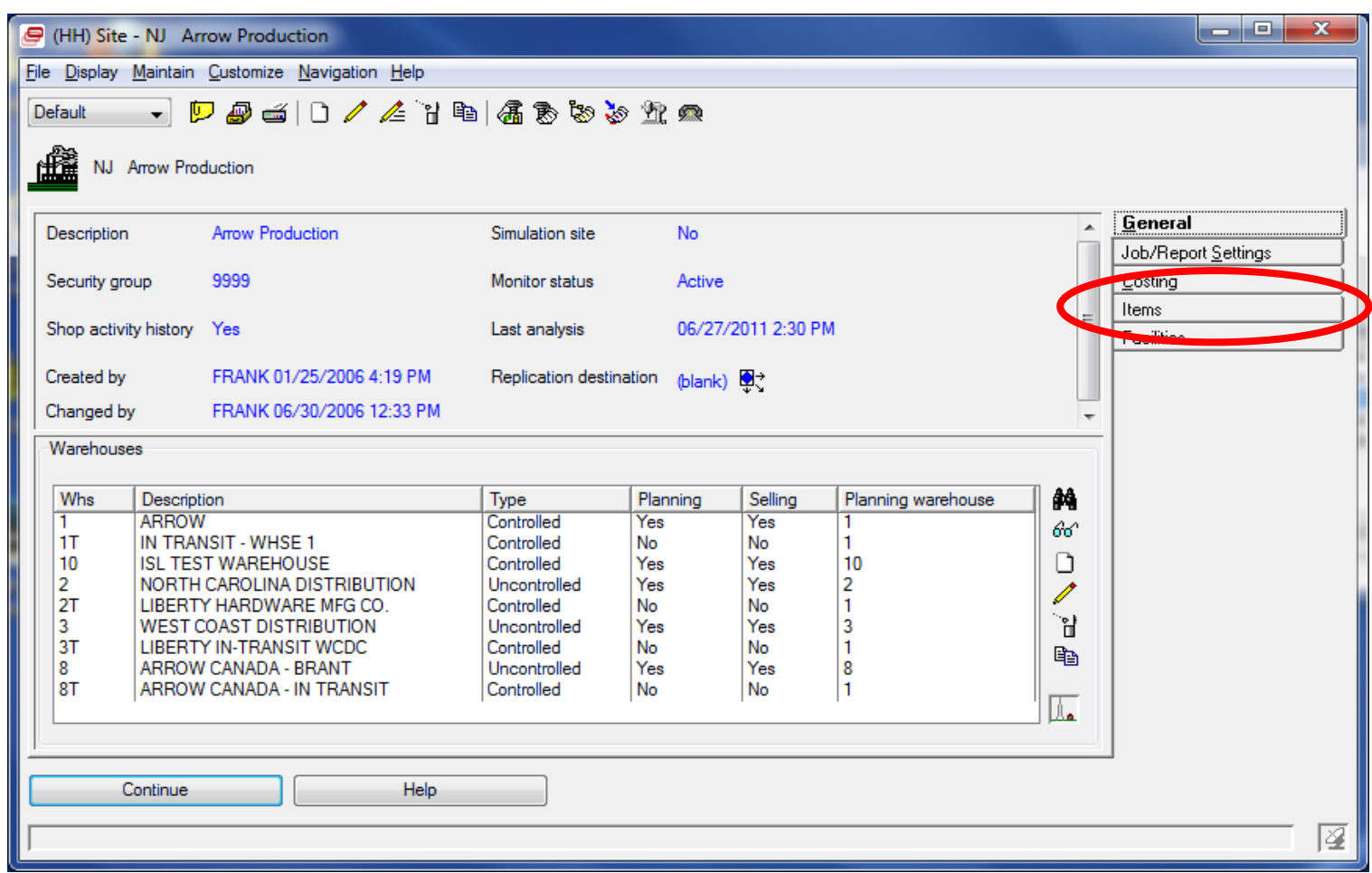

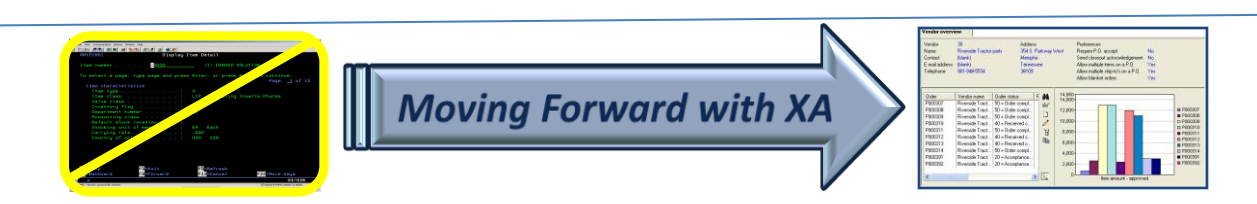

# Site-Item Object

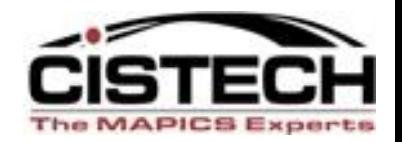

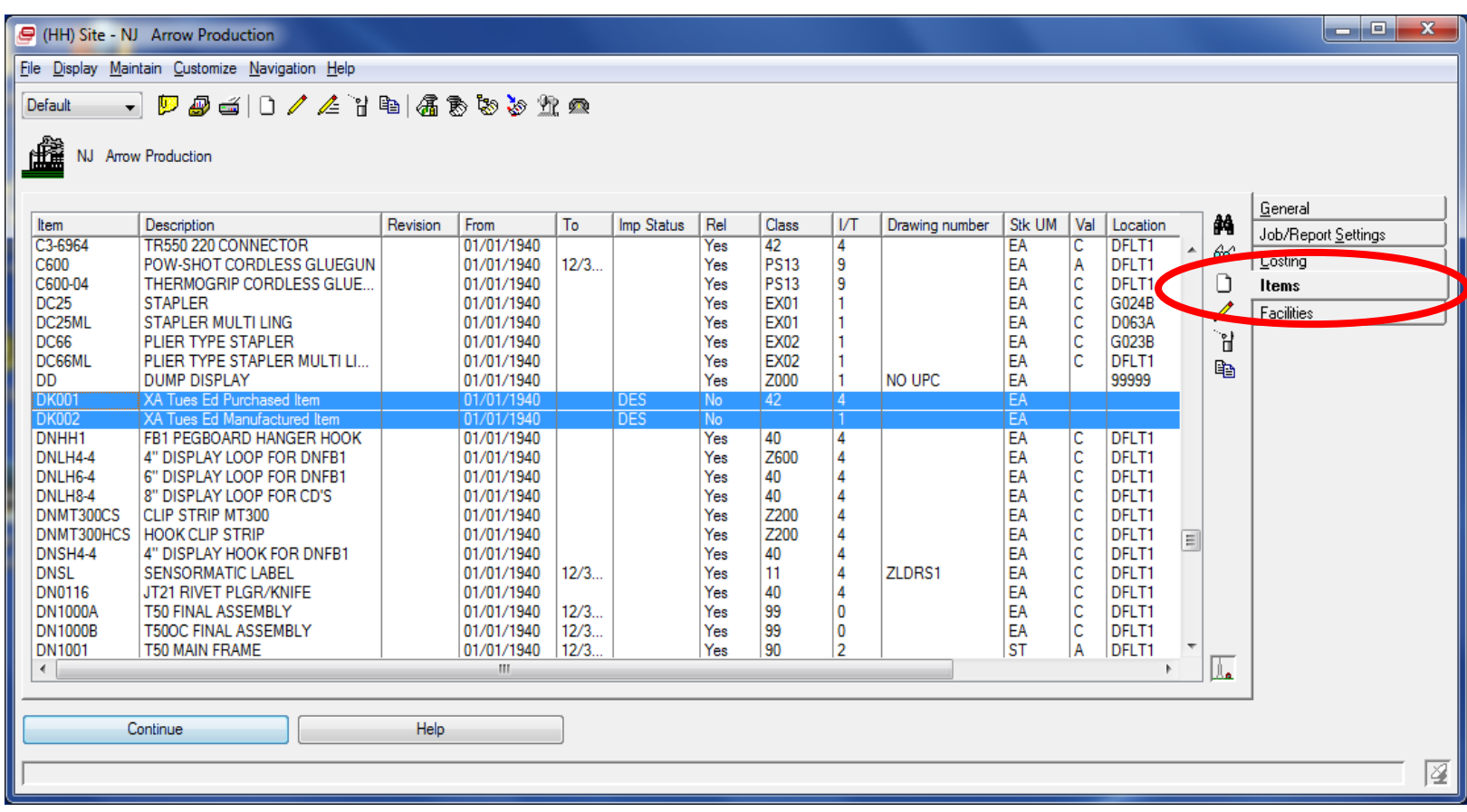

#### Double-click on desired Item Revision

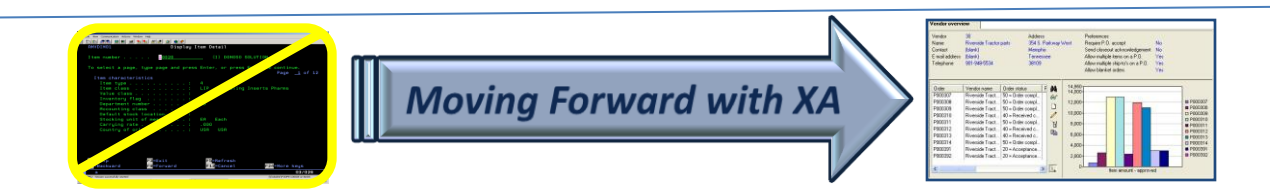

# Site – Item Object in R9

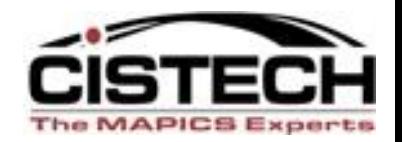

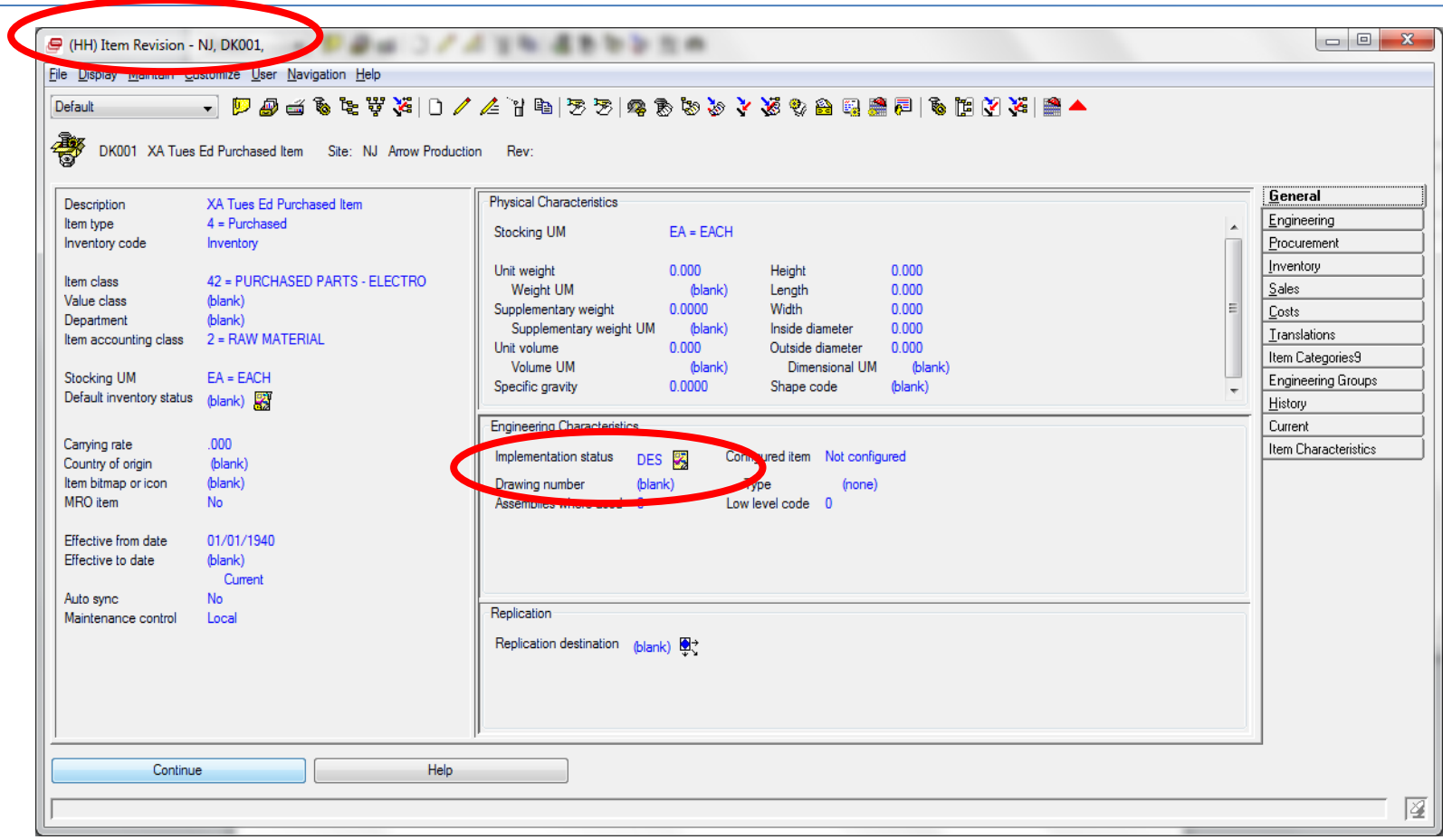

#### Item Revision Cardfile is displayed

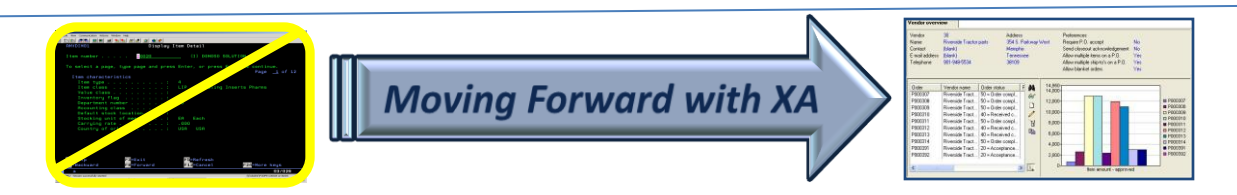

## Default Implementation Status

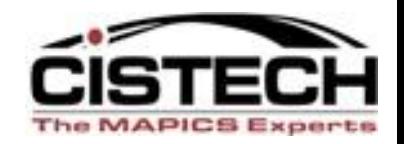

(ALL): This implementation status is the default implementation status assigned to non-configured item revisions. Initially, all of the status codes for this implementation status are set to Yes. At Release 9, this implementation status is assigned to any existing, non-configured item revisions that do not have an implementation status and to any new non-configured item revisions created with an implementation status of (blank).

(CFG): This implementation status is the default implementation status assigned to configured item revisions. Initially, all of the status codes for this implementation status are set to Yes except Maintain bill of material and Maintain routing. At Release 9, this implementation status is assigned to any existing, configured item revisions that do not have an implementation status and to any new configured item revisions created with an implementation status of (blank).

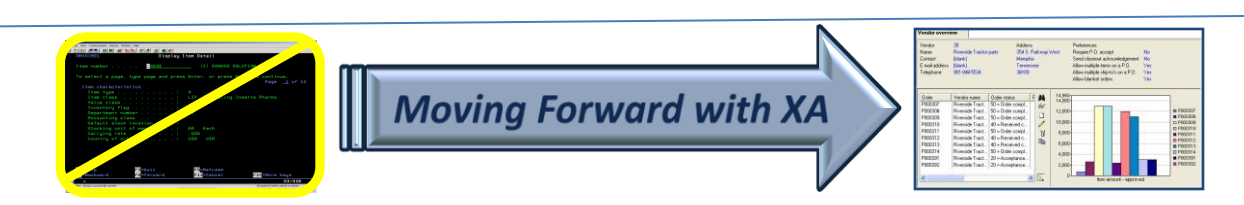

# Defaults can be Changed

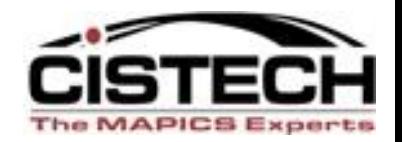

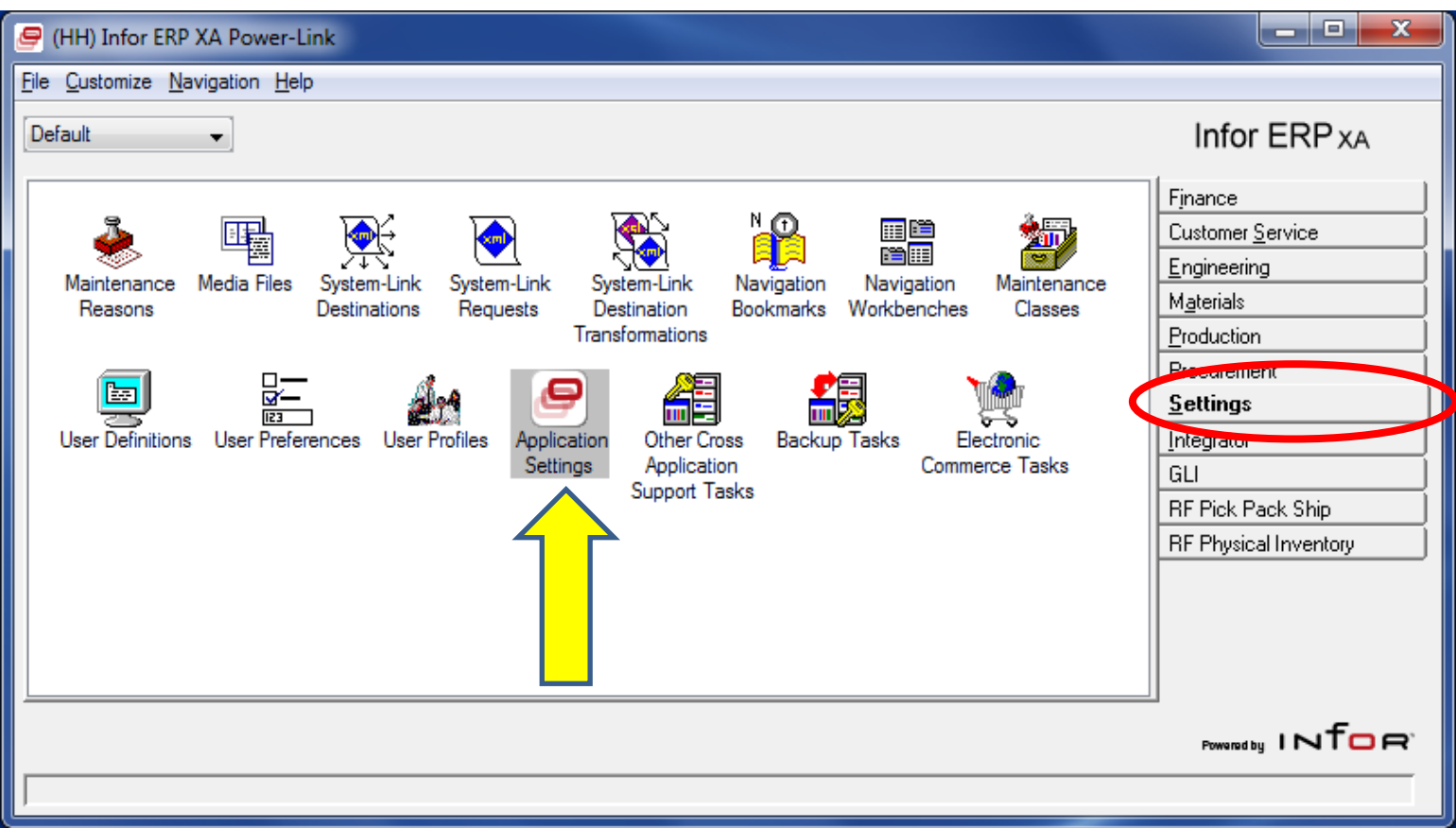

#### Double-click on Application Settings Icon

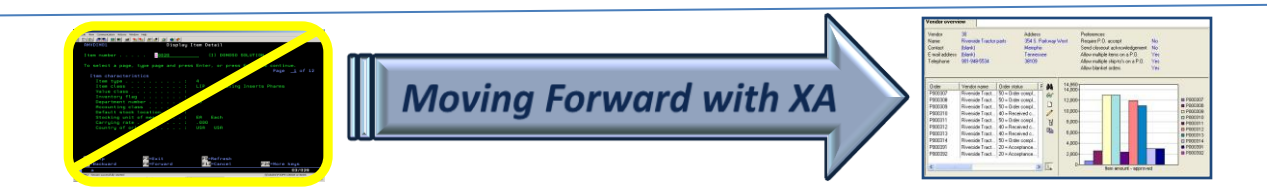

# Default can be Changed

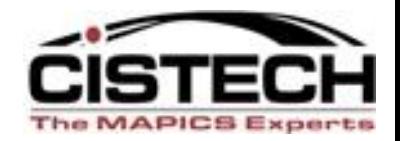

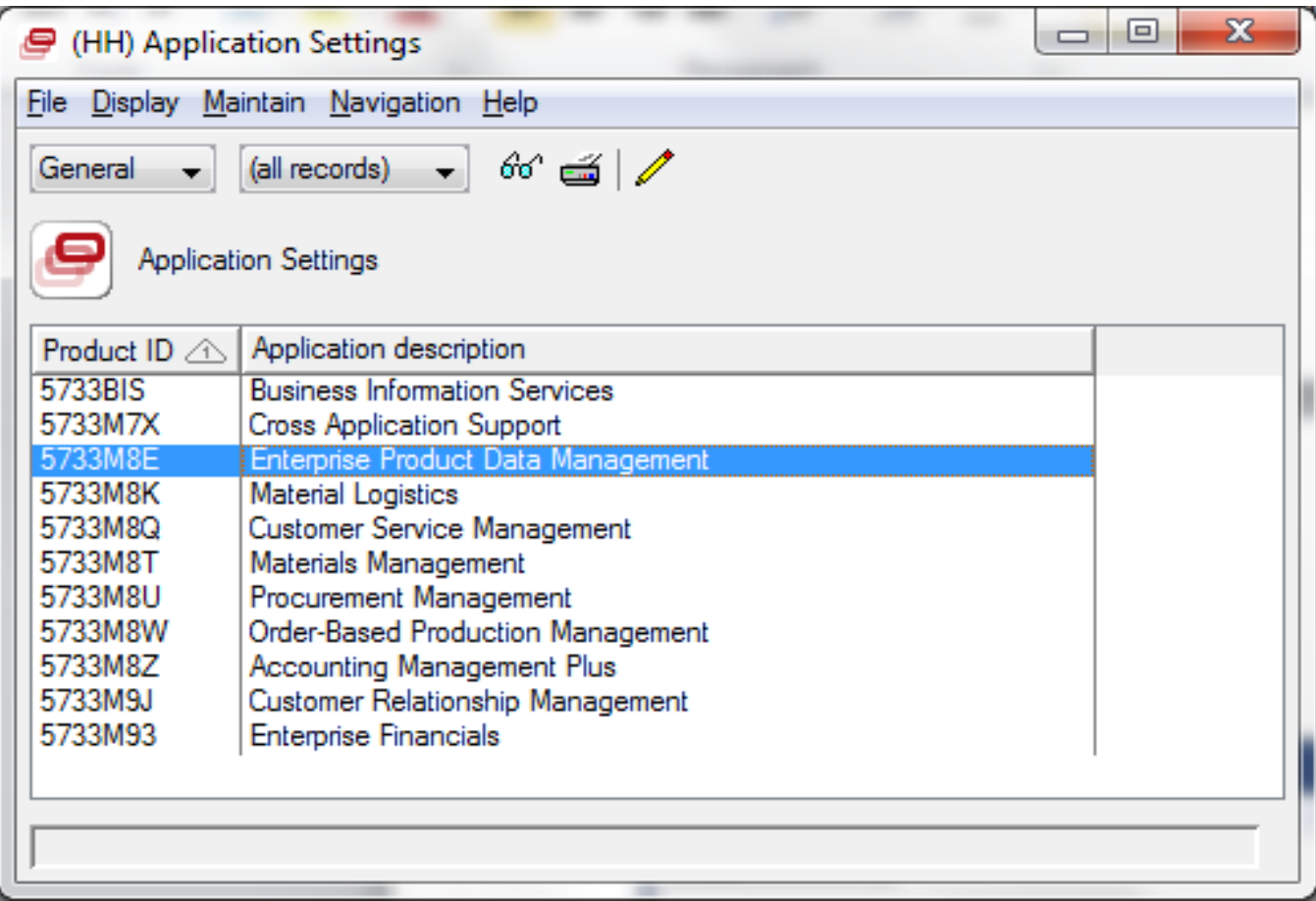

#### Double-click on EPDM

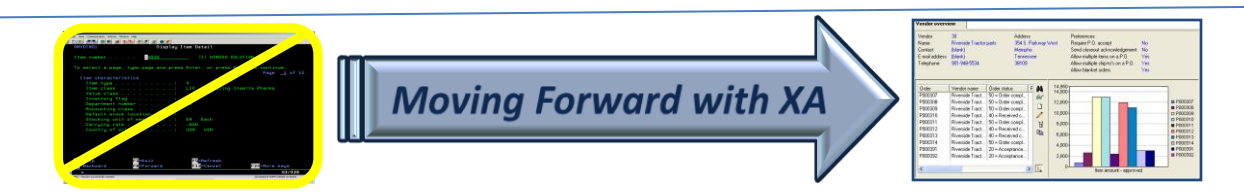

## Defaults can be Changed

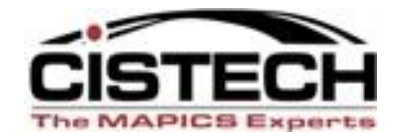

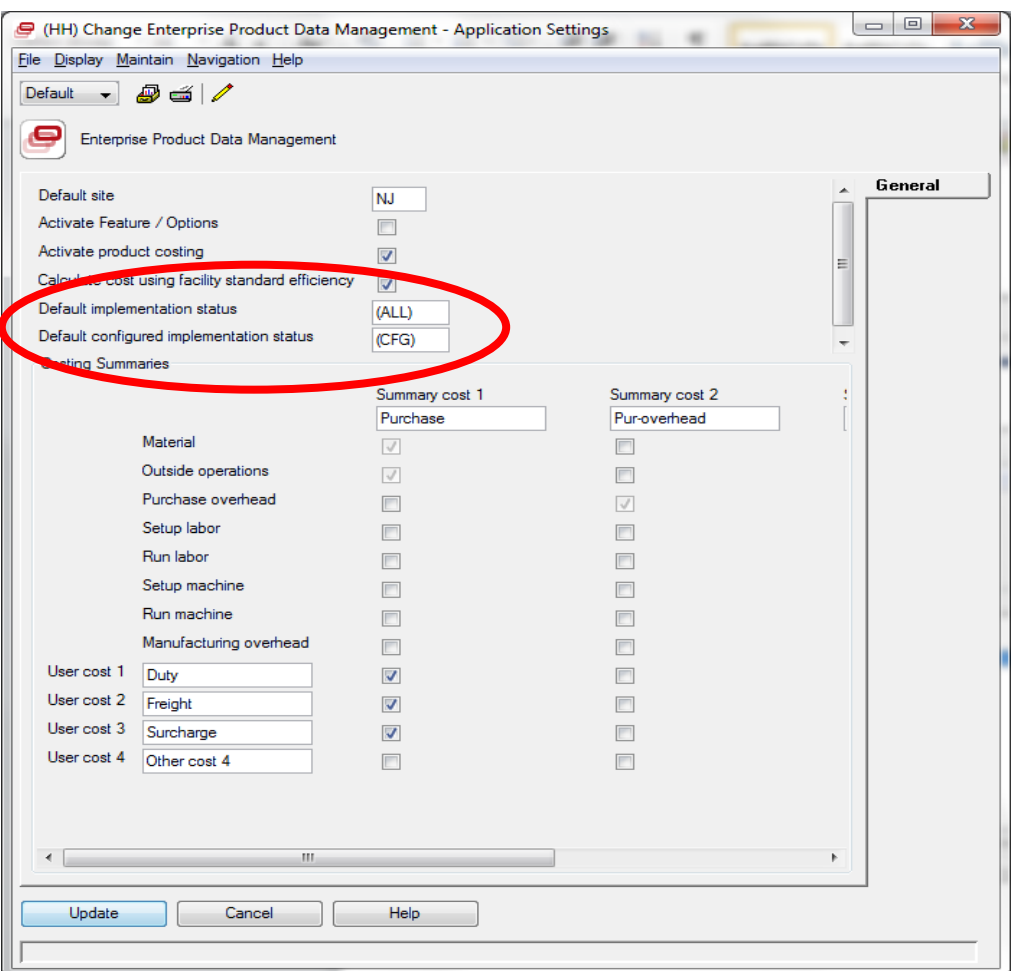

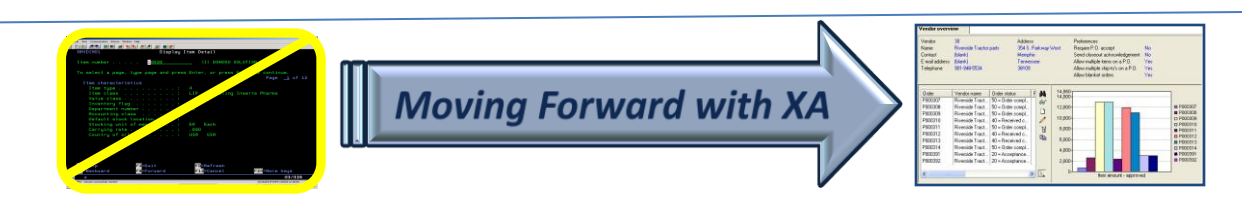

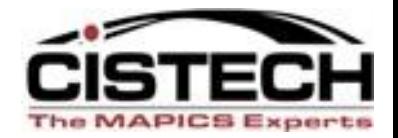

# **Questions ?**

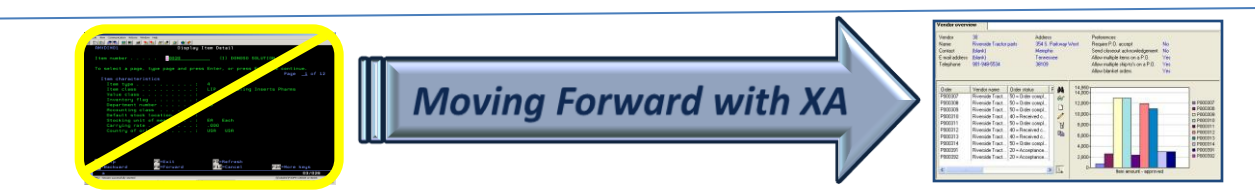